# **Samsung Pay**

# **Using the Simple Order API**

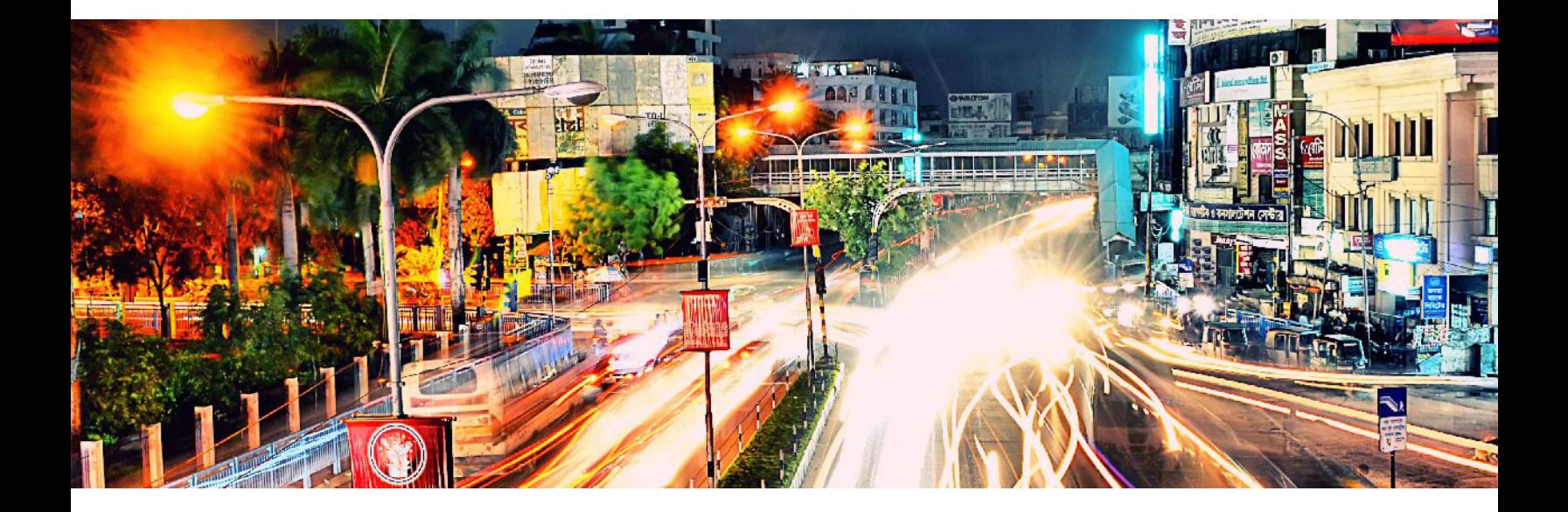

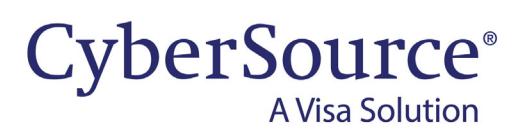

# **CyberSource Contact Information**

For general information about our company, products, and services, go to [http://www.cybersource.com.](http://www.cybersource.com)

For sales questions about any CyberSource service, email [sales@cybersource.com](mailto:sales@cybersource.com) or call 650-432-7350 or 888-330-2300 (toll free in the United States).

For support information about any CyberSource service, visit the Support Center: [http://www.cybersource.com/support](http://www.cybersource.com/support/)

# **Copyright**

© 2020. CyberSource Corporation. All rights reserved. CyberSource Corporation ("CyberSource") furnishes this document and the software described in this document under the applicable agreement between the reader of this document ("You") and CyberSource ("Agreement"). You may use this document and/or software only in accordance with the terms of the Agreement. Except as expressly set forth in the Agreement, the information contained in this document is subject to change without notice and therefore should not be interpreted in any way as a guarantee or warranty by CyberSource. CyberSource assumes no responsibility or liability for any errors that may appear in this document. The copyrighted software that accompanies this document is licensed to You for use only in strict accordance with the Agreement. You should read the Agreement carefully before using the software. Except as permitted by the Agreement, You may not reproduce any part of this document, store this document in a retrieval system, or transmit this document, in any form or by any means, electronic, mechanical, recording, or otherwise, without the prior written consent of CyberSource.

# **Restricted Rights Legends**

**For Government or defense agencies:** Use, duplication, or disclosure by the Government or defense agencies is subject to restrictions as set forth the Rights in Technical Data and Computer Software clause at DFARS 252.227-7013 and in similar clauses in the FAR and NASA FAR Supplement.

**For civilian agencies:** Use, reproduction, or disclosure is subject to restrictions set forth in subparagraphs (a) through (d) of the Commercial Computer Software Restricted Rights clause at 52.227-19 and the limitations set forth in CyberSource Corporation's standard commercial agreement for this software. Unpublished rights reserved under the copyright laws of the United States.

# **Trademarks**

Authorize.Net, eCheck.Net, and The Power of Payment are registered trademarks of CyberSource Corporation. CyberSource, CyberSource Payment Manager, CyberSource Risk Manager, CyberSource Decision Manager, and CyberSource Connect are trademarks and/or service marks of CyberSource Corporation. Visa, Visa International, CyberSource, the Visa logo, and the CyberSource logo are the registered trademarks of Visa International in the United States and other countries. All other trademarks, service marks, registered marks, or registered service marks are the property of their respective owners.

**Revision:** July 2020

# **Contents**

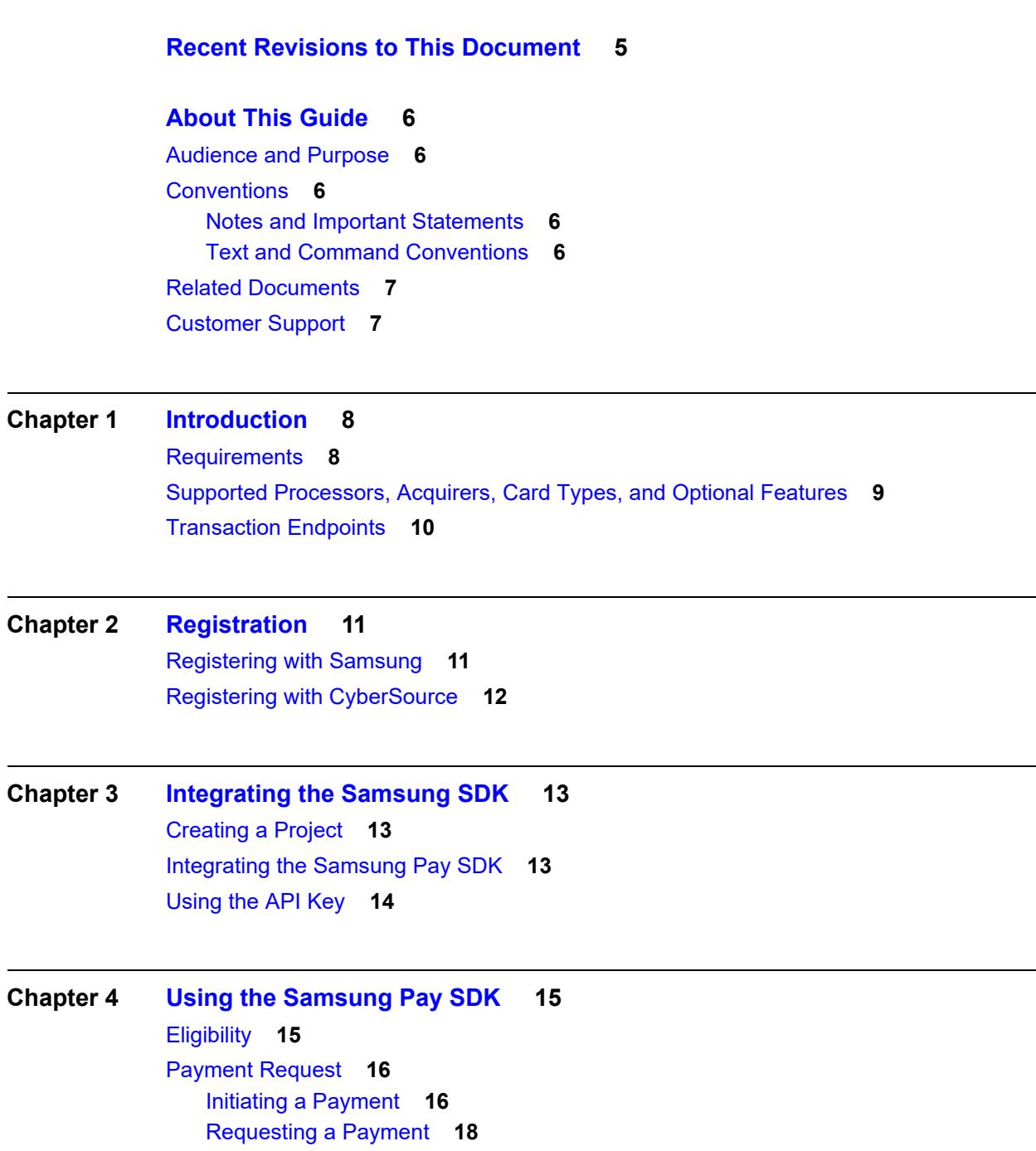

### **[Chapter 5](#page-19-0) [Authorizing a Payment](#page-19-1) 20**

[Merchant Decryption](#page-19-2) **20** [Visa Transaction](#page-19-3) **20** [Mastercard Transaction](#page-21-0) **22** [American Express Transaction](#page-23-0) **24** [JCB Transaction](#page-25-0) **26** [CyberSource Decryption](#page-28-0) **29** [Visa Transaction](#page-28-1) **29** [Mastercard Transaction](#page-30-0) **31** [American Express Transaction](#page-33-0) **34** [JCB Transaction](#page-35-0) **36** [Additional CyberSource Services](#page-38-0) **39**

# **[Appendix A](#page-39-0) [API Fields](#page-39-1) 40**

[Data Type Definitions](#page-39-2) **40** [Numbered Elements](#page-39-3) **40** [Relaxed Requirements for Address Data](#page-40-0) **41** [Request Fields](#page-41-0) **42** [Reply Fields](#page-48-0) **49**

# <span id="page-4-0"></span>Recent Revisions to This **Document**

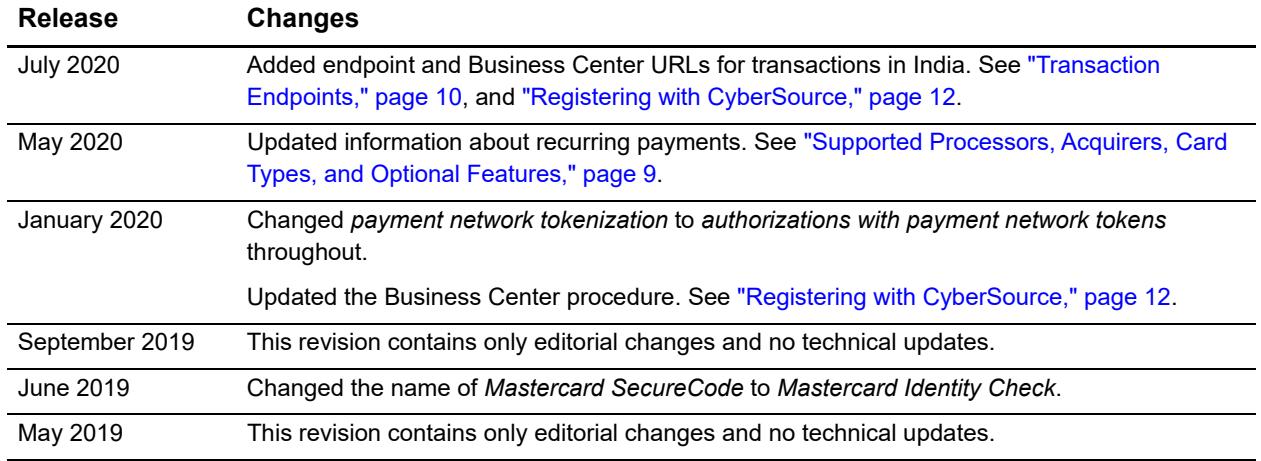

# <span id="page-5-0"></span>About This Guide

# <span id="page-5-1"></span>**Audience and Purpose**

This document is written for merchants who want to enable customers to use Samsung Pay to pay for in-app purchases. This document provides an overview of integrating the Samsung Pay SDK and describes how to request the CyberSource API to process an authorization. See ["Using the Samsung Pay SDK," page 15,](#page-14-3) and ["Authorizing a Payment,"](#page-19-4)  [page 20](#page-19-4). Merchants must use the Samsung Pay SDK to receive the customer's encrypted payment data before requesting the CyberSource API to process the transaction.

# <span id="page-5-2"></span>**Conventions**

# <span id="page-5-3"></span>**Notes and Important Statements**

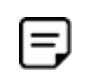

A *Note* contains helpful suggestions or references to material not contained in the document.

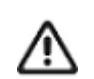

An *Important* statement contains information essential to successfully completing a task or learning a concept.

# <span id="page-5-4"></span>**Text and Command Conventions**

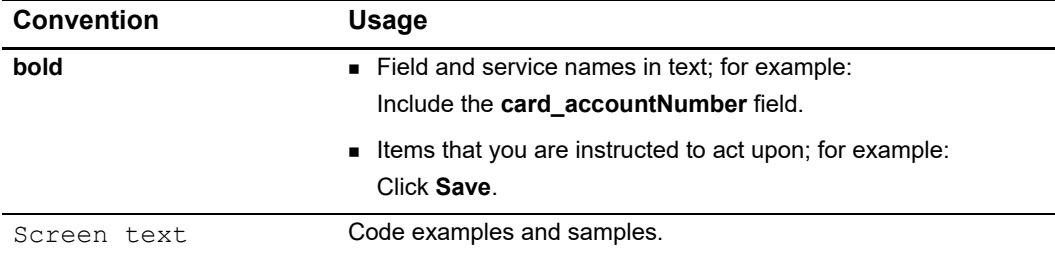

# <span id="page-6-0"></span>**Related Documents**

CyberSource Documents:

- **B** Getting Started with CyberSource Advanced for the Simple Order API [\(PDF](http://apps.cybersource.com/library/documentation/dev_guides/Getting_Started_SO/Getting_Started_SO_API.pdf) [| HTML](http://apps.cybersource.com/library/documentation/dev_guides/Getting_Started_SO/html/))
- [Simple Order API and SOAP Toolkit API Documentation and Downloads page](http://www.cybersource.com/developers/develop/integration_methods/simple_order_and_soap_toolkit_api/)
- *Credit Card Services Using the Simple Order API* [\(PDF](http://apps.cybersource.com/library/documentation/dev_guides/CC_Svcs_SO_API/Credit_Cards_SO_API.pdf) | [HTML\)](http://apps.cybersource.com/library/documentation/dev_guides/CC_Svcs_SO_API/html/)
- **Authorizations with Payment Network Tokens Using the Simple Order API [\(PDF](http://apps.cybersource.com/library/documentation/dev_guides/Authorizations_PNT_SO_API/Authorizations_PNT_SO_API.pdf))** [HTML](http://apps.cybersource.com/library/documentation/dev_guides/Authorizations_PNT_SO_API/html/))

Samsung Pay documents:

[Samsung Pay Partner Portal](https://pay.samsung.com/developers)

Refer to the Support Center for complete CyberSource technical documentation: [http://www.cybersource.com/support\\_center/support\\_documentation](http://www.cybersource.com/support_center/support_documentation)

# <span id="page-6-1"></span>**Customer Support**

For support information about any CyberSource service, visit the Support Center:

[http://www.cybersource.com/support](http://www.cybersource.com/support/)

# <span id="page-7-1"></span>Introduction

# <span id="page-7-2"></span>**Requirements**

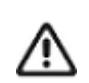

<span id="page-7-0"></span>Samsung Pay relies on payment network tokens. You can sign up for Samsung Pay only when both of the following statements are true:

- **Nour processor supports payment network tokens.**
- CyberSource supports payment network tokens with your processor.

When one or both of the preceding statements are not true, you must take one of the following actions before you can sign up for Samsung Pay:

- Obtain a new merchant account with a processor that supports payment network tokens.
- Wait until your processor supports payment network tokens.

You must create:

 A CyberSource account. If you do not already have a CyberSource account, contact your local CyberSource sales representative:

<http://www.cybersource.com/locations/>

- A merchant account with a supported processor. See "Supported Processors, [Acquirers, Card Types, and Optional Features," page 9.](#page-8-0)
- A profile on the Samsung Pay Partner Portal, and you must obtain a partner ID. See ["Registration," page 11](#page-10-3).

# <span id="page-8-1"></span><span id="page-8-0"></span>**Supported Processors, Acquirers, Card Types, and Optional Features**

Merchant-initiated transactions, multiple partial captures, and subsequent authorizations are described in *Authorizations with Payment Network Tokens Using the Simple Order API* [\(PDF](http://apps.cybersource.com/library/documentation/dev_guides/Authorizations_PNT_SO_API/Authorizations_PNT_SO_API.pdf) | [HTML\)](http://apps.cybersource.com/library/documentation/dev_guides/Authorizations_PNT_SO_API/html/). Recurring payments and split shipments are described in *Credit Card Services Using the Simple Order API* ([PDF](http://apps.cybersource.com/library/documentation/dev_guides/CC_Svcs_SO_API/Credit_Cards_SO_API.pdf) | [HTML\)](http://apps.cybersource.com/library/documentation/dev_guides/CC_Svcs_SO_API/html).

| <b>Processors</b>                                                                | <b>Card Types</b>                                                                                                    | Optional                                    |
|----------------------------------------------------------------------------------|----------------------------------------------------------------------------------------------------|---------------------------------------------|
| American Express Direct                                                          | <b>American Express</b>                                                                                                    | Multiple partial captures                   |
|                                                                                  |                                                                                                    | Recurring payments                          |
| <b>Barclays</b>                                                                  | Visa, Mastercard, JCB,<br>Maestro (International),<br>Maestro (UK Domestic)                                                                                                | Multiple partial captures                   |
|                                                                                  |                                                                                                    | Recurring payments                          |
|                                                                                  | If you support Maestro<br>(UK Domestic), you must<br>also support Maestro<br>(International), and you<br>must support Mastercard<br>Identity Check for both<br>card types. |                                             |
| <b>Chase Paymentech Solutions</b>                                                | Visa, Mastercard,                                                                                                    | Multiple partial captures                   |
|                                                                                  | American Express,<br>Discover, Diners Club,<br>JCB, Carte Blanche,<br>Maestro (International)                                                                              | Recurring payments                          |
| CyberSource through VisaNet.                                                     | Visa, Mastercard,                                                                                                    | Recurring payments                          |
| The supported acquirer is:<br>$\blacksquare$ Vantiv                              | American Express,<br>Discover, JCB, Diners                                                                                                    | Split shipments                             |
| CyberSource through VisaNet<br>is a single processor with<br>multiple acquirers. | Club                                                                                                    |                                             |
| <b>Elavon Americas</b><br>FDC Compass                                            | Visa, Mastercard,<br>American Express, JCB,<br>Diners Club, Discover,<br>China UnionPay<br>Visa, Mastercard,<br>American Express,<br>Discover, Diners Club,<br><b>JCB</b>  | ■ Merchant-Initiated                        |
|                                                                                  |                                                                                                    | transactions                                |
|                                                                                  |                                                                                                    | Multiple partial captures                   |
|                                                                                  |                                                                                                    | Recurring payments<br>٠                     |
|                                                                                  |                                                                                                    | Multiple partial captures<br>٠              |
|                                                                                  |                                                                                                    | Recurring payments<br>٠                     |
| <b>FDC Nashville Global</b>                                                      | Visa, Mastercard,<br>American Express,<br>Discover, Diners Club,<br>JCB, China UnionPay                                                                                    | Multiple partial captures<br>$\blacksquare$ |
|                                                                                  |                                                                                                    | Recurring payments<br>$\blacksquare$        |

**Table 1 Supported Processors, Card Types, and Optional Features**

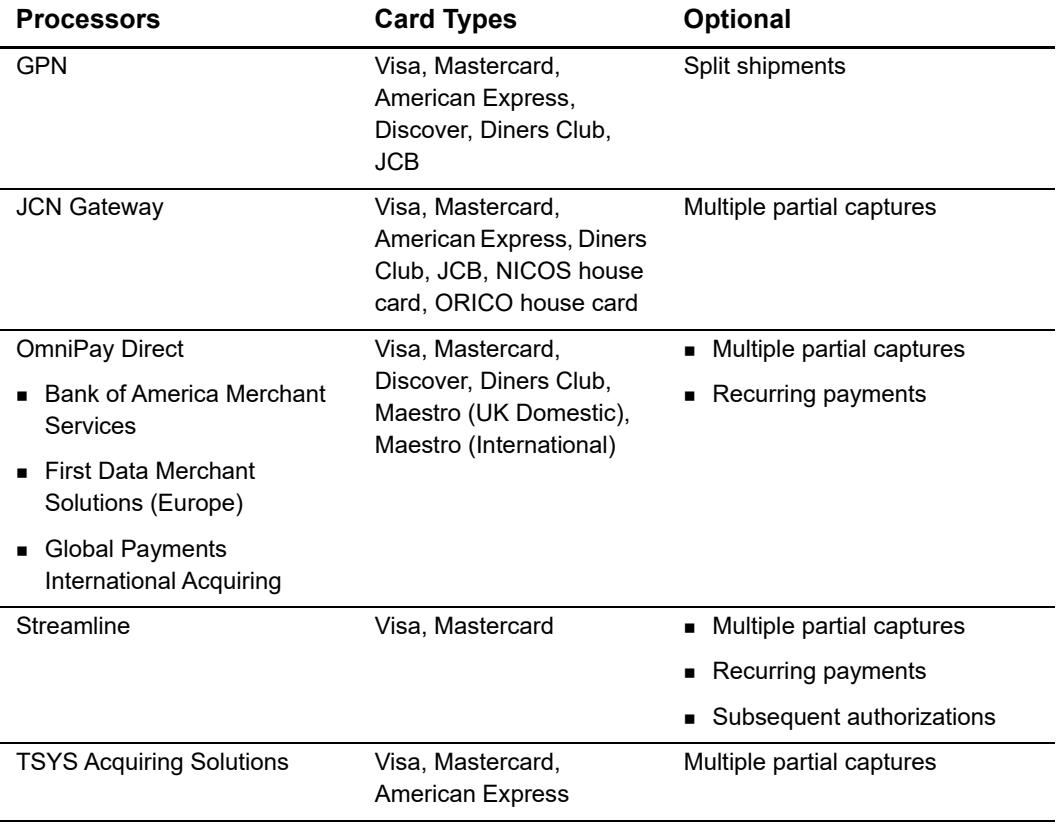

#### **Table 1 Supported Processors, Card Types, and Optional Features (Continued)**

# <span id="page-9-1"></span><span id="page-9-0"></span>**Transaction Endpoints**

Test transactions:

- **Akamai endpoint:** <https://ics2wstesta.ic3.com/commerce/1.x/transactionProcessor>
- **Non-Akamai endpoint:** <https://ics2wstest.ic3.com/commerce/1.x/transactionProcessor>

Live transactions:

- **Akamai endpoint:** <https://ics2wsa.ic3.com/commerce/1.x/transactionProcessor>
- **Non-Akamai endpoint:** <https://ics2ws.ic3.com/commerce/1.x/transactionProcessor>
- **ndia endpoint:** [https://ics2ws.ic3.in.com/commerce/1.x/transactionProcessor](https://ics2ws.in.ic3.com/commerce/1.x/transactionProcessor)

# <span id="page-10-3"></span><span id="page-10-1"></span>Registration

<span id="page-10-0"></span>CHAPTER

# <span id="page-10-4"></span><span id="page-10-2"></span>**Registering with Samsung**

# **To register with Samsung:**

- **Step 1** Create a profile by completing the merchant application on th[e Samsung Pay Partner Portal.](https://www.samsung.com/us/business/solutions/samsung-pay/) Samsung will contact you if clarification is needed.
- **Step 2** After your merchant application is approved, you receive a unique partner ID. Include this ID in your application.

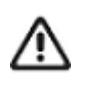

You need the partner ID in order to generate the Certificate Signing Request (CSR) file in the CyberSource Business Center. See ["Registering](#page-11-0)  [with CyberSource," page 12](#page-11-0). Samsung requires the CSR file in order to encrypt sensitive payment data; it contains an identifier and public key.

- **Step 3** Using the [Samsung Pay Partner Portal,](https://www.samsung.com/us/business/solutions/samsung-pay/) upload the CSR file.
- **Step 4** Enter an application name and a package name.
- **Step 5** When you associate the CSR file with the application, Samsung generates a product ID.
- **Step 6** Create login details for application developers on the [Samsung Pay Partner Portal](https://www.samsung.com/us/business/solutions/samsung-pay/).
- **Step 7** Download and integrate the Samsung Pay SDK into your application. See ["Using the](#page-14-3)  [Samsung Pay SDK," page 15.](#page-14-3)

The SDK contains:

- A Javadoc
- The Samsung Pay SDK files *samsungpay.jar* and *sdk-v1.0.0.jar*
- **A** sample app
- The branding guide
- Image files

<span id="page-11-2"></span>**Step 8** Register a Samsung account ID and request a *debug-api-key* file using the [Samsung Pay](https://www.samsung.com/us/business/solutions/samsung-pay/)  [Partner Portal.](https://www.samsung.com/us/business/solutions/samsung-pay/) The *debug-api-key* file is valid for three months. See ["Using the API Key,"](#page-13-1)  [page 14](#page-13-1).

The Samsung account ID, the *debug-api-key*, and the product ID are used to validate your application so that you can use the Samsung Pay SDK for testing.

**Step 9** Submit your application for approval using the [Samsung Pay Partner Portal](https://www.samsung.com/us/business/solutions/samsung-pay/). Upload the final version of the Android Application Package (APK) file using the Samsung Pay Partner Portal, and include screenshots of your checkout page displaying the Samsung Pay logo.

# <span id="page-11-1"></span><span id="page-11-0"></span>**Registering with CyberSource**

# **To register with CyberSource:**

- **Step 1** Log in to the Business Center:
	- Create a CSR file for test transactions:<https://ebctest.cybersource.com/ebc2/>
	- Create a CSR file for live transactions: https://ebc2.cybersource.com/ebc2/
	- Create a CSR file for live transactions in India: https://ebc2.in.cybersource.com/ebc2/
- **Step 2** On the left navigation pane, click the **Payment Configuration** icon.
- **Step 3** Click **Digital Payment Solutions**. The Digital Payments page appears.
- **Step 4** Click **Configure**. The Samsung Pay Registration panel opens.
- **Step 5** Enter your Samsung partner ID.
- **Step 6** Click Generate New CSR.
- **Step 7** To download your CSR, click the **Download** icon next to the key.
- **Step 8** Follow your browser's instructions to save and open the file.

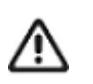

Only one CSR is permitted for each unique Samsung partner ID. If you modify your Samsung partner ID you must generate a new CSR.

**Step 9** Complete the enrollment process by submitting your CSR to Samsung.

<span id="page-12-0"></span>CHAPTER

# <span id="page-12-1"></span>Integrating the Samsung SDK

# <span id="page-12-2"></span>**Creating a Project**

# **To create a project using Android Studio:**

- **Step 1** Download [Android Studio.](https://developer.android.com/studio/index.html)
- **Step 2** Open Android Studio and click **Start a new Android Studio project**.
- **Step 3** In the New Project settings, enter the name of your application and the company domain.
- **Step 4** To change the package name, click **Edit**. By default, Android Studio sets the last element of the project's package name to the name of your application.
- **Step 5** Click **Next**.
- **Step 6** In the Target Android Devices settings, choose the required API levels.
- **Step 7** Click **Next**.

}

**Step 8** Choose the required activity and click **Finish**.

# <span id="page-12-3"></span>**Integrating the Samsung Pay SDK**

# **To integrate the Samsung Pay SDK:**

- **Step 1** Add the *samsungpay.jar* and *sdk-v1.0.0.jar* files to the *libs* folder of your Android project.
- **Step 2** Choose **Gradle Scripts > build.gradle** and enter the dependencies shown below.

```
dependencies {
   compile files('libs/samsungpay.jar')
   compile files('libs/sdk-v1.0.0.jar')
```
**Step 3** Import the package.

import com.samsung.android.sdk.samsungpay;

# <span id="page-13-1"></span><span id="page-13-0"></span>**Using the API Key**

The API key is used to verify that your app (in debug mode or release mode) can use the Samsung Pay SDK APIs with the Samsung Pay application. To get the API key, you must create a *debug-api-key* file [\(Step 8](#page-11-2) in ["Registering with Samsung," page 11\)](#page-10-4) and include it in the *manifest* file.

#### **To use the API key:**

**Step 1** Include the API key in the *manifest* file with a custom tag. This enables the merchant app android *manifest* file to provide the DebugMode, spay\_debug\_api\_key values as metadata.

#### **Example 1 Debug Mode**

```
<meta-data
   android:name="debug_mode"
   android:value="Y" /> 
<meta-data 
   android:name="spay_debug_api_key"
   android:value="asdfggkndkeie17283094858" />
```
#### **Example 2 Release Mode**

```
<meta-data
   android:name="debug_mode"
   android:value="N" />
```
# <span id="page-14-3"></span><span id="page-14-1"></span>Using the Samsung Pay SDK

# <span id="page-14-2"></span><span id="page-14-0"></span>**Eligibility**

Initialize the SSamsungPay class to verify that your application is eligible for Samsung Pay and to display the Samsung Pay button to the customer (refer to branding guidelines).

The SSamsungPay class provides the following API methods:

initialize()—initializes the Samsung Pay SDK and verifies eligibility for Samsung Pay, including the device, software, and business area.

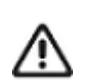

Request the initialize() API method of the SSamsungPay class before using the Samsung Pay SDK.

- getVersionCode()—retrieves the version number of the Samsung Pay SDK as an integer.
- getVersionName()—retrieves the version name of the Samsung Pay SDK as a string.

After the initialize() API method request is successful, display the Samsung Pay button to the customer.

If the initialize() API method request fails, the method displays a SsdkUnsupportedException or NullPointerException error.

- SsdkUnsupportedException—the device is not a Samsung device or does not support the Samsung Pay package.
- NullPointerException—the context passed is null.

#### **Example 3 Samsung Pay Class**

```
SSamsungPay spay = new SSamsungPay();
try { 
   spay.initialize(mContext); 
} catch (SsdkUnsupportedException e1) { 
   e1.printStackTrace(); 
   pay button.setVisibility(View.INVISIBLE);
}
```
# <span id="page-15-0"></span>**Payment Request**

# <span id="page-15-1"></span>**Initiating a Payment**

#### **To initiate a payment:**

**Step 1** Include the following fields in the PaymentInfo class:

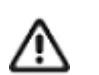

If the required fields are not included, you receive a NullPointerException error.

- Merchant Name—the merchant name as it appears on the payment sheet of Samsung Pay and customer's bank statement. This field is required.
- Amount—this field is required.
- Payment Protocol—3D Secure. This field is required.
- Permitted Card Brands—specify the card brands that are supported such as Visa, Mastercard, or American Express. This field is required.
- Merchant ID
- Order Number
- Shipping Address—this field is required if SEND\_SHIPPING or NEED\_BILLING\_ AND\_SEND\_SHIPPING is set for AddressVisibilityOption.
- Address Visibility Option
- Card Holder Name
- Recurring Option

#### <span id="page-16-0"></span>**Example 4 Transaction Request Structure**

```
private PaymentInfo makeTransactionDetails() {
// Supported card brands 
ArrayList<CardInfo.Brand> brandList = new ArrayList<CardInfo.Brand>(); 
if (visaBrand.isChecked()) 
brandList.add(CardInfo.Brand.VISA); 
if (mcBrand.isChecked()) 
brandList.add(CardInfo.Brand.Mastercard); 
if (amexBrand.isChecked()) 
brandList.add(CardInfo.Brand.AMERICANEXPRESS); 
// Basic payment information 
PaymentInfo paymentReq = new PaymentInfo.Builder() 
.setMerchantId("merchantID") 
.setMerchantName("Test").setAmount(getAmount()) 
.setShippingAddress(getShippingAddressInfo()) 
.setOrderNumber(orderNoView.getText().toString()) 
.setPaymentProtocol(PaymentProtocol.PROTOCOL_3DS) 
.setAddressInPaymentSheet(AddressInPaymentSheet.DO_NOT_SHOW) 
.setAllowedCardBrands(brandList) .setRecurringEnabled(isRecurring) 
.setCardHolderNameEnabled(isCardHolderNameRequired) 
.build(); 
return paymentReq; 
} 
// Add shipping address details 
private Address getShippingAddressInfo() { 
Address address = new Address.Builder() 
.setAddressee(name.getText().toString()) 
.setAddressLine1(addLine1.getText().toString()) 
.setAddressLine2(addline2.getText().toString()) 
.setCity(city.getText().toString()) 
.setState(state.getText().toString()) 
.setCountryCode(country.getSelectedItem().toString()) 
.setPostalCode(zip.getText().toString()).build(); return address; 
} 
// Add amount details private Amount getAmount() { 
Amount amount = new Amount.Builder() 
.setCurrencyCode(currencyType.getSelectedItem().toString()) 
.setItemTotalPrice(productPrice.getText().toString()) 
.setShippingPrice(shippingPrice.getText().toString()) 
.setTax(taxPrice.getText().toString())
.setTotalPrice(totalAmount.getText().toString()).build(); 
return amount; 
}
```
# <span id="page-17-0"></span>**Requesting a Payment**

## **To request a payment:**

**Step 1** Use the startSamsungPay() API method in the PaymentManager class.

The PaymentManager class includes the following API methods:

- startSamsungPay()—requests to initiate payment with Samsung Pay.
- updateAmount()—updates the transaction amount if shipping address or card information is updated by Samsung Pay.
- updateAmountFailed()—returns an error code when the new amount cannot be updated because of a wrong address.
- **Step 2** Request the startSamsungPay() API method and include the following data:
	- **PaymentInfo—contains payment information.**
	- **PID—the product ID created in the Samsung Pay Partner Portal. See "Registration,"** [page 11](#page-10-3).
	- statusListener—the result of the payment request is delivered to StatusListener. This listener should be registered before you call the startSamsungPay() API method.

When you request the startSamsungPay() API method, the Samsung Pay online payment sheet is displayed on your application. The customer selects a registered card for payment and can also update the billing and shipping address.

The payment reply is delivered as one of the following events to StatusListener:

- onSuccess()—this event is requested when Samsung Pay confirms the payment. It includes encryptedPaymentCredential in JSON format. See [Table 2, "Encrypted](#page-18-0)  [Payment Credential," on page 19.](#page-18-0)
- onFailure()—this event is requested when the transaction fails. It returns an error code and error message.

```
Example 5 Request startSamsungPay() API Method
```

```
public void onPayButtonClicked(View v) { 
   // Call startSamsungPay() method of PaymentManager class. 
   // To create a transaction request for makeTransactionDetails() in 
   the following code, see Example 4, "Transaction Request Structure," 
   on page 17. 
   try { 
       mPaymentManager.startSamsungPay(makeTransactionDetails(), "enter 
       product ID", 
mStatusListener); 
   } catch (NullPointerException e) { 
   e.printStackTrace(); 
   } 
} 
private PaymentManager.StatusListener mStatusListener = new 
PaymentManager.StatusListener() { 
   @Override 
   public void onFailure(int errCode, String msg) { 
       Log.d(TAG, " onFailed ); 
   } 
   @Override 
   public void onSuccess(PaymentInfo arg0, String result) { 
       Log.d(TAG, "onSuccess "); 
   };
```
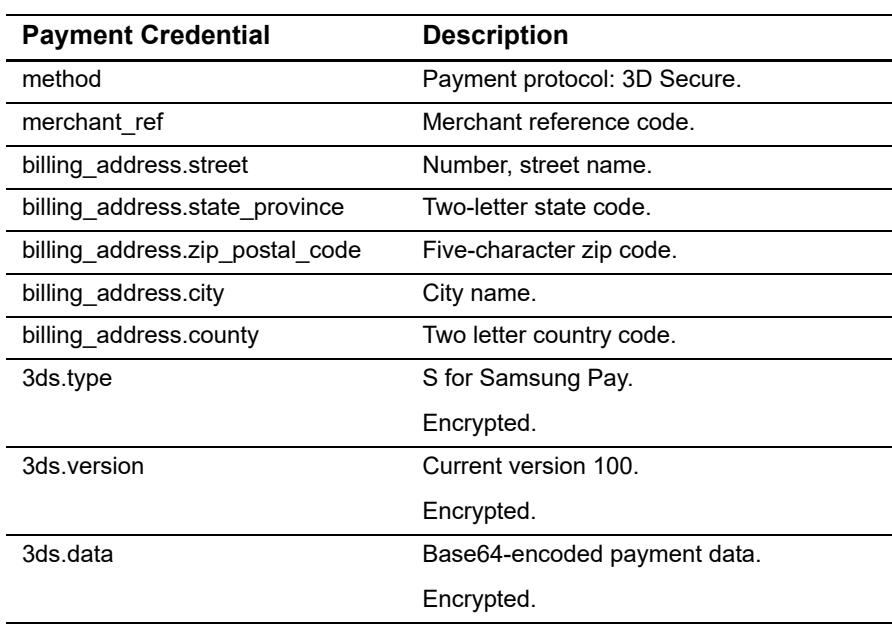

#### <span id="page-18-0"></span>**Table 2 Encrypted Payment Credential**

For information on how to decrypt the encrypted payment credential, see:

<https://pay.samsung.com/developers>

# <span id="page-19-4"></span><span id="page-19-1"></span>Authorizing a Payment

<span id="page-19-0"></span>CHAPTER

Your payment processor can include API reply fields that are not documented in this guide. See *Credit Card Services Using the Simple Order API* [\(PDF](http://apps.cybersource.com/library/documentation/dev_guides/CC_Svcs_SO_API/Credit_Cards_SO_API.pdf) | [HTML](http://apps.cybersource.com/library/documentation/dev_guides/CC_Svcs_SO_API/html)) for detailed descriptions of additional API reply fields.

# <span id="page-19-5"></span><span id="page-19-2"></span>**Merchant Decryption**

# <span id="page-19-3"></span>**Visa Transaction**

See ["Request Fields," page 42,](#page-41-1) and ["Reply Fields," page 49,](#page-48-1) for detailed field descriptions.

# **To request an authorization for a Visa transaction:**

- **Step 1** Set the **card\_accountNumber** field to the payment network token value.
- **Step 2** Set the **card\_expirationMonth** and **card\_expirationYear** fields to the payment network token expiration date values.
- **Step 3** Set the **ccAuthService\_cavv** field to the 3D Secure cryptogram of the payment network token.
- **Step 4** Set the **ccAuthService\_networkTokenCryptogram** field to the network token cryptogram.
- **Step 5** Set the **paymentNetworkToken\_transactionType** field to 1.
- **Step 6** Set the **ccAuthService** commerceIndicator field to internet.
- **Step 7** Set the **paymentSolution** field to 008.

### <requestMessage xmlns="urn:schemas-cybersource-com:transaction-data-1.121"> <merchantID>demomerchant</merchantID> <merchantReferenceCode>demorefnum</merchantReferenceCode> <billTo> <firstName>James</firstName> <lastName>Smith</lastName> <street1>1295 Charleston Road</street1> <city>Test City</city> <state>CA</state> <postalCode>99999</postalCode> <country>US</country> <email>demo@example.com</email> </billTo> <purchaseTotals> <currency>USD</currency> <grandTotalAmount>5.00</grandTotalAmount> </purchaseTotals> <card> <accountNumber>xxxx10000000xxxx</accountNumber> <expirationMonth>12</expirationMonth> <expirationYear>2020</expirationYear> </card> <ccAuthService run="true"> <cavv>ABCDEFabcdefABCDEFabcdef0987654321234567</cavv> <commerceIndicator>internet</commerceIndicator> </ccAuthService> <paymentNetworkToken> <transactionType>1</transactionType> </paymentNetworkToken> <paymentSolution>008</paymentSolution> </requestMessage>

#### **Example 6 Merchant Decryption Authorization Request (Visa)**

#### **Example 7 Merchant Decryption Authorization Reply (Visa)**

<c:replyMessage>

```
<c:merchantReferenceCode>demorefnum</c:merchantReferenceCode>
   <c:requestID>4465840340765000001541</c:requestID>
   <c:decision>ACCEPT</c:decision>
   <c:reasonCode>100</c:reasonCode>
   <c:requestToken>Ahj/7wSR5C/4Icd2fdAKakGLadfg5535r/ghx3Z90AoBj3u</c:requestToken>
   <c:purchaseTotals>
      <c:currency>USD</c:currency>
   </c:purchaseTotals>
   <c:ccAuthReply>
      <c:reasonCode>100</c:reasonCode>
      <c:amount>5.00</c:amount>
      <c:authorizationCode>888888</c:authorizationCode>
      <c:avsCode>X</c:avsCode>
      <c:avsCodeRaw>I1</c:avsCodeRaw>
      <c:authorizedDateTime>2015-11-03T20:53:54Z</c:authorizedDateTime>
      <c:processorResponse>100</c:processorResponse>
      <c:reconciliationID>11267051CGJSMQDC</c:reconciliationID>
   </c:ccAuthReply>
</c:replyMessage>
```
# <span id="page-21-0"></span>**Mastercard Transaction**

See ["Request Fields," page 42,](#page-41-1) and ["Reply Fields," page 49,](#page-48-1) for detailed field descriptions.

# **To request an authorization for a Mastercard transaction:**

- **Step 1** Set the **card\_accountNumber** field to the payment network token value.
- **Step 2** Set the **card\_expirationMonth** and **card\_expirationYear** fields to the payment network token expiration date values.
- **Step 3** Set the **ucaf\_authenticationData** field to the 3D Secure cryptogram of the payment network token.
- **Step 4** Set the **ccAuthService\_networkTokenCryptogram** field to the network token cryptogram.
- **Step 5** Set the **ucaf\_collectionIndicator** field to 2.
- **Step 6** Set the **paymentNetworkToken** transactionType field to 1.

**Step 7** Set the **ccAuthService\_commerceIndicator** field to spa.

**Step 8** Set the **paymentSolution** field to 008.

#### **Example 8 Merchant Decryption Authorization Request (Mastercard)**

```
<requestMessage xmlns="urn:schemas-cybersource-com:transaction-data-1.121">
   <merchantID>demomerchant</merchantID>
   <merchantReferenceCode>demorefnum</merchantReferenceCode>
   <billTo>
       <firstName>James</firstName>
       <lastName>Smith</lastName>
       <street1>1295 Charleston Road</street1>
       <city>Test City</city>
       <state>CA</state>
       <postalCode>99999</postalCode>
       <country>US</country>
       <email>demo@example.com</email>
   \langlebillTo\rangle<purchaseTotals>
       <currency>USD</currency>
       <grandTotalAmount>5.00</grandTotalAmount>
   </purchaseTotals>
   <card>
       <accountNumber>xxxx55555555xxxx</accountNumber>
       <expirationMonth>12</expirationMonth>
       <expirationYear>2020</expirationYear>
   </card>
   <sub>ucaf</sub></sub>
       <authenticationData>ABCDEFabcdefABCDscdef0987654321234567</authenticationData>
       <collectionIndicator>2</collectionIndicator>
   \langleucaf>
   <ccAuthService run="true">
       <commerceIndicator>spa</commerceIndicator>
   </ccAuthService> 
   <paymentNetworkToken> 
       <transactionType>1</transactionType> 
   </paymentNetworkToken>
   <paymentSolution>008</paymentSolution>
</requestMessage>
```
#### **Example 9 Merchant Decryption Authorization Reply (Mastercard)**

<c:replyMessage>

```
<c:merchantReferenceCode>demorefnum</c:merchantReferenceCode>
   <c:requestID>4465840340765000001541</c:requestID>
   <c:decision>ACCEPT</c:decision>
   <c:reasonCode>100</c:reasonCode>
   <c:requestToken>Ahj/7wSR5C/4Icd2fdAKakGLadfg5535r/ghx3Z90AoBj3u</c:requestToken>
   <c:purchaseTotals>
      <c:currency>USD</c:currency>
   </c:purchaseTotals>
   <c:ccAuthReply>
      <c:reasonCode>100</c:reasonCode>
      <c:amount>5.00</c:amount>
      <c:authorizationCode>888888</c:authorizationCode>
      <c:avsCode>X</c:avsCode>
      <c:avsCodeRaw>I1</c:avsCodeRaw>
      <c:authorizedDateTime>2015-11-03T20:53:54Z</c:authorizedDateTime>
      <c:processorResponse>100</c:processorResponse>
      <c:reconciliationID>11267051CGJSMQDC</c:reconciliationID>
   </c:ccAuthReply>
</c:replyMessage>
```
# <span id="page-23-0"></span>**American Express Transaction**

See ["Request Fields," page 42,](#page-41-1) and ["Reply Fields," page 49,](#page-48-1) for detailed field descriptions.

# **To request an authorization for an American Express transaction:**

- **Step 1** Set the **card\_accountNumber** field to the payment network token value.
- **Step 2** Set the **card\_expirationMonth** and **card\_expirationYear** fields to the payment network token expiration date values.
- **Step 3** Set the **ccAuthService\_cavv** field to the 3D Secure cryptogram of the payment network token.

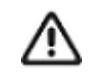

Include the whole 20-byte cryptogram in the **ccAuthService\_cavv** field. For a 40-byte cryptogram, split the cryptogram into two 20-byte binary values (block A and block B). Set the **ccAuthService\_cavv** field to the block A value and set the **ccAuthService\_xid** field to the block B value.

**Step 4** Set the **ccAuthService\_networkTokenCryptogram** field to the network token cryptogram.

**Step 5** Set the **paymentNetworkToken** transactionType field to 1.

- **Step 6** Set the **ccAuthService\_commerceIndicator** field to aesk.
- **Step 7** Set the **paymentSolution** field to 008.

#### **Example 10 Merchant Decryption Authorization Request (American Express)**

```
<requestMessage xmlns="urn:schemas-cybersource-com:transaction-data-1.121">
   <merchantID>demomerchant</merchantID>
   <merchantReferenceCode>demorefnum</merchantReferenceCode>
   <billTo>
      <firstName>James</firstName>
      <lastName>Smith</lastName>
      <street1>1295 Charleston Road</street1>
      <city>Test City</city>
      <state>CA</state>
      <postalCode>99999</postalCode>
      <country>US</country>
      <email>demo@example.com</email>
   </billTo>
   <purchaseTotals>
      <currency>USD</currency>
      <grandTotalAmount>5.00</grandTotalAmount>
   </purchaseTotals>
   <card>
      <accountNumber>xxxx8224631xxxx</accountNumber>
      <expirationMonth>12</expirationMonth>
      <expirationYear>2020</expirationYear>
   </card>
   <ccAuthService run="true">
      <cavv>ABCDEFabcdefABCDEFabcdef0987654321234567</cavv>
      <commerceIndicator>aesk</commerceIndicator>
      <xid>1234567890987654321ABCDEFabcdefABCDEF123</xid> 
   </ccAuthService>
   <paymentNetworkToken> 
      <transactionType>1</transactionType> 
   </paymentNetworkToken>
   <paymentSolution>008</paymentSolution>
</requestMessage>
```
#### **Example 11 Merchant Decryption Authorization Reply (American Express)**

```
<c:replyMessage>
   <c:merchantReferenceCode>demorefnum</c:merchantReferenceCode>
   <c:requestID>4465840340765000001541</c:requestID>
   <c:decision>ACCEPT</c:decision>
   <c:reasonCode>100</c:reasonCode>
   <c:requestToken>Ahj/7wSR5C/4Icd2fdAKakGLadfg5535r/ghx3Z90AoBj3u</c:requestToken>
   <c:purchaseTotals>
      <c:currency>USD</c:currency>
   </c:purchaseTotals>
   <c:ccAuthReply>
      <c:reasonCode>100</c:reasonCode>
      <c:amount>5.00</c:amount>
      <c:authorizationCode>888888</c:authorizationCode>
      <c:avsCode>V</c:avsCode>
      <c:avsCodeRaw>I1</c:avsCodeRaw>
      <c:authorizedDateTime>2015-11-03T20:53:54Z</c:authorizedDateTime>
      <c:processorResponse>100</c:processorResponse>
      <c:reconciliationID>11267051CGJSMQDC</c:reconciliationID>
   </c:ccAuthReply>
</c:replyMessage>
```
# <span id="page-25-0"></span>**JCB Transaction**

See ["Request Fields," page 42,](#page-41-1) and ["Reply Fields," page 49,](#page-48-1) for detailed field descriptions.

## **To request an authorization for a JCB transaction:**

- **Step 1** Set the **card\_accountNumber** field to the payment network token value.
- **Step 2** Set the **card\_expirationMonth** and **card\_expirationYear** fields to the payment network token expiration date values.
- **Step 3** Set the **ccAuthService\_cavv** field to the 3D Secure cryptogram of the payment network token.
- **Step 4** Set the **ccAuthService\_networkTokenCryptogram** field to the network token cryptogram.
- **Step 5** Set the **paymentNetworkToken\_transactionType** field to 1.
- **Step 6** Set the **ccAuthService** eciRaw field to the ECI value contained in the Samsung Pay response payload.
- **Step 7** Set the **PaymentSolution** field to 008.

#### **Example 12 Merchant Decryption Authorization Request (JCB)**

```
<requestMessage xmlns="urn:schemas-cybersource-com:transaction-data-1.121">
   <merchantID>demomerchant</merchantID>
   <merchantReferenceCode>demorefnum</merchantReferenceCode>
   <billTo>
     <firstName>Jane</firstName>
      <lastName>Smith</lastName>
      <street1>123 Main Street</street1>
     <city>Small Town</city>
      <state>CA</state>
      <postalCode>98765</postalCode>
      <country>US</country>
      <email>jsmith@example.com</email>
   </billTo>
   <purchaseTotals>
      <currency>USD</currency>
      <grandTotalAmount>5.00</grandTotalAmount>
   </purchaseTotals>
   <card>
      <accountNumber>xxxx11111111xxxx</accountNumber>
      <expirationMonth>12</expirationMonth>
      <expirationYear>2020</expirationYear>
      <cvNumber>123</cvNumber>
      <cardType>001</cardType>
   </card>
   <ccAuthService run="true">
      <cavv>ABCDEFabcdefABCDEFabcdef0987654321234567</cavv>
      <eciRaw>5</eciRaw>
   </ccAuthService>
   <paymentNetworkToken>
      <transactionType>1</transactionType>
   </paymentNetworkToken>
   <paymentSolution>008</paymentSolution>
</requestMessage>
```
#### **Example 13 Merchant Decryption Authorization Reply (JCB)**

```
<c:replyMessage>
   <c:merchantReferenceCode>demorefnum</c:merchantReferenceCode>
   <c:requestID>4465840340765000001541</c:requestID>
   <c:decision>ACCEPT</c:decision>
   <c:reasonCode>100</c:reasonCode>
   <c:requestToken>
      Ahj/7wSR5C/4Icd2fdAKakGLadfg5535r/ghx3Z90AoBj3u
   </c:requestToken>
   <c:purchaseTotals>
      <c:currency>USD</c:currency>
   </c:purchaseTotals>
   <c:ccAuthReply>
      <c:reasonCode>100</c:reasonCode>
      <c:amount>5.00</c:amount>
      <c:authorizationCode>888888</c:authorizationCode>
      <c:avsCode>X</c:avsCode>
      <c:avsCodeRaw>I1</c:avsCodeRaw>
      <c:authorizedDateTime>2015-11-03T20:53:54Z</c:authorizedDateTime>
      <c:processorResponse>100</c:processorResponse>
      <c:reconciliationID>11267051CGJSMQDC</c:reconciliationID>
   </c:ccAuthReply>
</c:replyMessage>
```
#### **Example 14 Merchant Decryption NVP Request (JCB)**

```
merchantID=demomerchant
merchantReferenceCode=demorefnum
billTo_firstName=Jane
billTo_lastName=Smith
billTo_street1=123 Main Street
billTo_city=Small Town
billTo_state=CA
billTo_postalCode=98765
billTo_country=US
billTo_email=jsmith@example.com
purchaseTotals_currency=USD
purchastTotals_grandTotalAmount=5.00
card_accountNumber=xxxx00202036xxxx
card_expirationYear=2020
card_cvnNumber=123
cardType=001
ccAuthService_cavv=ABCDEFabcdefABCDEFabcdef0987654321234567
ccAuthService_eciRaw=5
paymentNetworkToken_transactionType=1
paymentSolution=008
```
#### **Example 15 Merchant Decryption NVP Reply (JCB)**

```
merchantReferenceCode=demorefnum
requestID=4465840340765000001541
decision=accept
reasonCode=100
requestToken=Ahj/7wSR5C/4Icd2fdAKakGLadfg5535r/ghx3Z90AoBj3u
purchaseTotals_currency=USD
ccAuthReply_reasonCode=100
ccAuthReply_amount=5.00
ccAuthReply_authorizationCode=888888
ccAuthReply_avsCode=X
ccAuthReply_avsCodeRaw=I1
ccAuthReply_authorizedDateTime=2015-11-03T20:53:54Z
ccAuthReply_processorResponse=100
ccAuthReply_reconciliationID=11267051CGJSMQDC
```
# <span id="page-28-2"></span><span id="page-28-0"></span>**CyberSource Decryption**

# <span id="page-28-1"></span>**Visa Transaction**

See ["Request Fields," page 42,](#page-41-1) and ["Reply Fields," page 49,](#page-48-1) for detailed field descriptions.

## **To request an authorization for a Visa transaction:**

- **Step 1** Set the **encryptedPayment\_data** field to the value that was returned from Samsung Pay in the *3ds.data* block.
	- **a** Retrieve the payment data from Samsung Pay in JSON Web Encryption (JWE) format. This format which includes the key reference ID (KID) value of your public key hash in the header.
	- **b** Encode it in Base64.
	- **c** Set the values in this structure:

```
{
   "publicKeyHash": "enter the encrypted KID value here",
   "version": "100",
   "data": "enter the encoded data from step b here"
}
```
- **d** Encode the structure in Base64.
- **e** Add the value to the **encryptedPayment\_data** field.

```
Step 2 Set the encryptedPayment_descriptor field to 
        RklEPUNPTU1PTi5TQU1TVU5HLklOQVBQLlBBWU1FTlQ=.
Step 3 Set the paymentNetworkToken_transactionType field to 1. 
Step 4 Set the ccAuthService_commerceIndicator field to internet.
```
**Step 5** Set the **paymentSolution** field to 008.

#### **Example 16 CyberSource Decryption Authorization Request (Visa)**

```
<requestMessage xmlns="urn:schemas-cybersource-com:transaction-data-1.121">
   <merchantID>demomerchant</merchantID>
   <merchantReferenceCode>demorefnum</merchantReferenceCode>
   <billTo><firstName>James</firstName>
      <lastName>Smith</lastName>
       <street1>1295 Charleston Road</street1>
      <city>Test City</city>
      <state>CA</state>
       <postalCode>99999</postalCode>
       <country>US</country>
       <email>demo@example.com</email>
   \langle/billTo\rangle<purchaseTotals>
       <currency>USD</currency>
       <grandTotalAmount>5.00</grandTotalAmount>
   </purchaseTotals>
   <ccAuthService run="true">
       <commerceIndicator>internet</commerceIndicator>
   </ccAuthService>
   <encryptedPayment>
       <data>ABCDEFabcdefABCDEFabcdef0987654321234567</data>
       <descriptor>RklEPUNPTU1PTi5TQU1TVU5HLklOQVBQLlBBWU1FTlQ=</descriptor>
   </encryptedPayment>
   <paymentSolution>008</paymentSolution>
   <paymentNetworkToken>
       <transactionType>1</transactionType>
   </paymentNetworkToken>
</requestMessage>
```
#### **Example 17 CyberSource Decryption Authorization Reply (Visa)**

```
<c:replyMessage>
   <c:merchantReferenceCode>demorefnum</c:merchantReferenceCode>
   <c:requestID>4465840340765000001541</c:requestID>
   <c:decision>ACCEPT</c:decision>
   <c:reasonCode>100</c:reasonCode>
   <c:requestToken>Ahj/7wSR5C/4Icd2fdAKakGLadfg5535r/ghx3Z90AoBj3u</c:requestToken>
   <c:purchaseTotals>
      <c:currency>USD</c:currency>
   </c:purchaseTotals>
   <c:ccAuthReply>
      <c:reasonCode>100</c:reasonCode>
      <c:amount>5.00</c:amount>
      <c:authorizationCode>888888</c:authorizationCode>
      <c:avsCode>X</c:avsCode>
      <c:avsCodeRaw>I1</c:avsCodeRaw>
      <c:authorizedDateTime>2015-11-03T20:53:54Z</c:authorizedDateTime>
      <c:processorResponse>100</c:processorResponse>
      <c:reconciliationID>11267051CGJSMQDC</c:reconciliationID>
   </c:ccAuthReply>
   <c:token>
      <c:prefix>294672</c:prefix>
      <c:suffix>4397</c:suffix>
      <c:expirationMonth>08</c:expirationMonth>
      <c:expirationYear>2021</c:expirationYear>
   </c:token>
</c:replyMessage>
```
# <span id="page-30-0"></span>**Mastercard Transaction**

See ["Request Fields," page 42,](#page-41-1) and ["Reply Fields," page 49,](#page-48-1) for detailed field descriptions.

# **To request an authorization for a Mastercard transaction:**

- **Step 1** Set the **encryptedPayment\_data** field to the value that was returned from Samsung Pay in the *3ds.data* block.
	- **a** Retrieve the payment data from Samsung Pay in JSON Web Encryption (JWE) format. This format includes the key reference ID (KID) value of your public key hash in the header.
	- **b** Encode it in Base64

**c** Set the values in this structure:

```
{
   "publicKeyHash": "enter the encrypted KID value here",
   "version": "100",
   "data": "enter the encoded data from step b here"
}
```
- **d** Encode the structure in Base64.
- **e** Add the value to the **encryptedPayment\_data** field.
- **Step 2** Set the **encryptedPayment\_descriptor** field to RklEPUNPTU1PTi5TQU1TVU5HLklOQVBQLlBBWU1FTlQ=.
- **Step 3** Set the **ccAuthService\_commerceIndicator** field to spa.
- **Step 4** Set the **paymentNetworkToken\_transactionType** field to 1.
- **Step 5** Set the **paymentSolution** field to 008.

#### **Example 18 CyberSource Decryption Authorization Request (Mastercard)**

```
<requestMessage xmlns="urn:schemas-cybersource-com:transaction-data-1.121">
   <merchantID>demomerchant</merchantID>
   <merchantReferenceCode>demorefnum</merchantReferenceCode>
   <billTo>
      <firstName>James</firstName>
      <lastName>Smith</lastName>
      <street1>1295 Charleston Road</street1>
      <city>Test City</city>
      <state>CA</state>
      <postalCode>99999</postalCode>
      <country>US</country>
      <email>demo@example.com</email>
   </billTo>
   <purchaseTotals>
      <currency>USD</currency>
      <grandTotalAmount>5.00</grandTotalAmount>
   </purchaseTotals>
   <ccAuthService run="true">
      <commerceIndicator>spa</commerceIndicator>
   </ccAuthService> 
   <encryptedPayment>
      <data>ABCDEFabcdefABCDEFabcdef0987654321234567</data>
      <descriptor>RklEPUNPTU1PTi5TQU1TVU5HLklOQVBQLlBBWU1FTlQ=</descriptor>
   </encryptedPayment>
   <paymentSolution>008</paymentSolution>
   <paymentNetworkToken>
      <transactionType>1</transactionType>
   </paymentNetworkToken>
</requestMessage>
```
#### **Example 19 CyberSource Decryption Authorization Reply (Mastercard)**

```
<c:replyMessage>
   <c:merchantReferenceCode>demorefnum</c:merchantReferenceCode>
   <c:requestID>4465840340765000001541</c:requestID>
   <c:decision>ACCEPT</c:decision>
   <c:reasonCode>100</c:reasonCode>
   <c:requestToken>Ahj/7wSR5C/4Icd2fdAKakGLadfg5535r/ghx3Z90AoBj3u</c:requestToken>
   <c:purchaseTotals>
      <c:currency>USD</c:currency>
   </c:purchaseTotals>
   <c:ccAuthReply>
      <c:reasonCode>100</c:reasonCode>
      <c:amount>5.00</c:amount>
      <c:authorizationCode>888888</c:authorizationCode>
      <c:avsCode>X</c:avsCode>
      <c:avsCodeRaw>I1</c:avsCodeRaw>
      <c:authorizedDateTime>2015-11-03T20:53:54Z</c:authorizedDateTime>
      <c:processorResponse>100</c:processorResponse>
      <c:reconciliationID>11267051CGJSMQDC</c:reconciliationID>
   </c:ccAuthReply>
   <c:token>
      <c:prefix>128945</c:prefix>
      <c:suffix>2398</c:suffix>
      <c:expirationMonth>08</c:expirationMonth>
      <c:expirationYear>2021</c:expirationYear>
   </c:token>
</c:replyMessage>
```
# <span id="page-33-0"></span>**American Express Transaction**

See ["Request Fields," page 42,](#page-41-1) and ["Reply Fields," page 49,](#page-48-1) for detailed field descriptions.

# **To request an authorization for an American Express transaction:**

- **Step 1** Set the **encryptedPayment\_data** field to the value that was returned from Samsung Pay in the *3ds.data* block.
	- **a** Retrieve the payment data from Samsung Pay in JSON Web Encryption (JWE) format. This format which includes the key reference ID (KID) value of your public key hash in the header.
	- **b** Encode it in Base64.

**c** Set the values in this structure:

```
{
   "publicKeyHash": "enter the encrypted KID value here",
   "version": "100",
   "data": "enter the encoded data from step b here"
}
```
- **d** Encode the structure in Base64.
- **e** Add the value to the **encryptedPayment\_data** field.

```
Step 2 Set the encryptedPayment_descriptor field to 
        RklEPUNPTU1PTi5TQU1TVU5HLklOQVBQLlBBWU1FTlQ=.
```
- **Step 3** Set the **ccAuthService\_commerceIndicator** field to spa.
- **Step 4** Set the **paymentSolution** field to 008.

#### **Example 20 CyberSource Decryption Authorization Request (American Express)**

```
<requestMessage xmlns="urn:schemas-cybersource-com:transaction-data-1.121">
   <merchantID>demomerchant</merchantID>
   <merchantReferenceCode>demorefnum</merchantReferenceCode>
   <billTo><firstName>James</firstName>
       <lastName>Smith</lastName>
       <street1>1295 Charleston Road</street1>
      <city>Test City</city>
      <state>CA</state>
       <postalCode>99999</postalCode>
       <country>US</country>
       <email>demo@example.com</email>
   \langlebillTo\rangle<purchaseTotals>
       <currency>USD</currency>
       <grandTotalAmount>5.00</grandTotalAmount>
   </purchaseTotals>
   <ccAuthService run="true">
       <commerceIndicator>aesk</commerceIndicator>
   </ccAuthService>
   <encryptedPayment>
       <data>ABCDEFabcdefABCDEFabcdef0987654321234567</data>
       <descriptor>RklEPUNPTU1PTi5TQU1TVU5HLklOQVBQLlBBWU1FTlQ=</descriptor>
   </encryptedPayment>
   <paymentSolution>008</paymentSolution>
   <paymentNetworkToken>
       <transactionType>1</transactionType>
   </paymentNetworkToken>
</requestMessage>
```
#### **Example 21 CyberSource Decryption Authorization Reply (American Express)**

```
<c:replyMessage>
   <c:merchantReferenceCode>demorefnum</c:merchantReferenceCode>
   <c:requestID>4465840340765000001541</c:requestID>
   <c:decision>ACCEPT</c:decision>
   <c:reasonCode>100</c:reasonCode>
   <c:requestToken>Ahj/7wSR5C/4Icd2fdAKakGLadfg5535r/ghx3Z90AoBj3u</c:requestToken>
   <c:purchaseTotals>
      <c:currency>USD</c:currency>
   </c:purchaseTotals>
   <c:ccAuthReply>
      <c:reasonCode>100</c:reasonCode>
      <c:amount>5.00</c:amount>
      <c:authorizationCode>888888</c:authorizationCode>
      <c:avsCode>V</c:avsCode>
      <c:avsCodeRaw>I1</c:avsCodeRaw>
      <c:authorizedDateTime>2015-11-03T20:53:54Z</c:authorizedDateTime>
      <c:processorResponse>100</c:processorResponse>
      <c:reconciliationID>11267051CGJSMQDC</c:reconciliationID>
   </c:ccAuthReply>
   <c:token>
      <c:prefix>593056</c:prefix>
      <c:suffix>0842</c:suffix>
      <c:expirationMonth>08</c:expirationMonth>
      <c:expirationYear>2021</c:expirationYear>
   </c:token>
</c:replyMessage>
```
# <span id="page-35-0"></span>**JCB Transaction**

See ["Request Fields," page 42,](#page-41-1) and ["Reply Fields," page 49,](#page-48-1) for detailed field descriptions.

## **To request an authorization for a JCB transaction:**

- **Step 1** Set the **encryptedPayment\_data** field to the Base64-encoded value obtained from the **paymentData** property of the **PKPaymentToken** object.
- **Step 2** Set the **encryptedPaymentdescriptor** field to RklEPUNPTU1PTi5TQU1TVU5HLklOQVBQLlBBWU1FTlQ=.
- **Step 3** Set the **paymentSolution** field to 008.

#### **Example 22 CyberSource Decryption Authorization Request (JCB)**

```
<requestMessage xmlns="urn:schemas-cybersource-com:transaction-data-1.121">
   <merchantID>demomerchant</merchantID>
   <merchantReferenceCode>demorefnum</merchantReferenceCode>
  <billTo>
     <firstName>Jane</firstName>
      <lastName>Smith</lastName>
      <street1>123 Main Street</street1>
     <city>Small Town</city>
     <state>CA</state>
     <postalCode>98765</postalCode>
      <country>US</country>
      <email>jsmith@example.com</email>
   </billTo>
   <purchaseTotals>
      <currency>USD</currency>
      <grandTotalAmount>5.00</grandTotalAmount>
   </purchaseTotals>
   <encryptedPayment>
      <descriptor>RklEPUNPTU1PTi5TQU1TVU5HLklOQVBQLlBBWU1FTlQ=</descriptor>
      <data>ABCDEFabcdefABCDEFabcdef0987654321234567</data>
      <encoding>Base64</encoding>
   </encryptedPayment>
   <card>
      <cardType>001</cardType>
   </card>
   <ccAuthService run="true"/>
      <paymentSolution>008</paymentSolution>
</requestMessage>
```
#### **Example 23 CyberSource Decryption Authorization Reply (JCB)**

```
<c:replyMessage>
   <c:merchantReferenceCode>demorefnum</c:merchantReferenceCode>
   <c:requestID>4465840340765000001541</c:requestID>
  <c:decision>ACCEPT</c:decision>
   <c:reasonCode>100</c:reasonCode>
   <c:requestToken>Ahj/7wSR5C/4Icd2fdAKakGLadfg5535r/ghx3Z90AoBj3u</
  c:requestToken>
   <c:token>
      <c:expirationMonth>07</c:expirationMonth>
      <c:expirationYear>2025</c:expirationYear>
      <c:prefix>239845</c:prefix>
      <c:suffix>2947</c:suffix>
   </c:token>
   <c:purchaseTotals>
      <c:currency>USD</c:currency>
   </c:purchaseTotals>
   <c:ccAuthReply>
      <c:reasonCode>100</c:reasonCode>
      <c:amount>5.00</c:amount>
      <c:authorizationCode>888888</c:authorizationCode>
      <c:avsCode>X</c:avsCode>
      <c:avsCodeRaw>I1</c:avsCodeRaw>
      <c:processorResponse>100</c:processorResponse>
      <c:reconciliationID>11267051CGJSMQDC</c:reconciliationID>
   </c:ccAuthReply>
</c:replyMessage>
```
# <span id="page-38-0"></span>**Additional CyberSource Services**

Refer to *Credit Card Services Using the Simple Order API* ([PDF](http://apps.cybersource.com/library/documentation/dev_guides/CC_Svcs_SO_API/Credit_Cards_SO_API.pdf) | [HTML](http://apps.cybersource.com/library/documentation/dev_guides/CC_Svcs_SO_API/html)) for information on how to request these follow-on services.

| <b>CyberSource Service</b>    | <b>Description</b>                                                                                                    |
|-------------------------------|----------------------------------------------------------------------------------------------------|
| Capture                       | A follow-on service that uses the request ID returned from the<br>previous authorization. The request ID links the capture to the<br>authorization. This service transfers funds from the customer's<br>account to your bank and usually takes two to four days to<br>complete.          |
| Sale                          | A sale is a bundled authorization and capture. Request the<br>authorization and capture services at the same time.<br>CyberSource processes the capture immediately.                                                                                                    |
| <b>Authorization Reversal</b> | A follow-on service that uses the request ID returned from the<br>previous authorization. An authorization reversal releases the<br>hold that the authorization placed on the customer's credit card<br>funds. Use this service to reverse an unnecessary or undesired<br>authorization. |

**Table 3 CyberSource Services**

# <span id="page-39-1"></span> $\left\| \begin{matrix} \frac{1}{2} \\ \frac{1}{2} \\ \frac{1}{2} \end{matrix} \right\|_{\mathcal{A}}^2$

<span id="page-39-0"></span>APPENDIX

# <span id="page-39-2"></span>**Data Type Definitions**

For more information about these data types, see the [World Wide Web Consortium \(W3C\)](http://www.w3.org/TR/xmlschema-2/)  [XML Schema Part 2: Datatypes Second Edition.](http://www.w3.org/TR/xmlschema-2/)

#### **Table 4 Data Type Definitions**

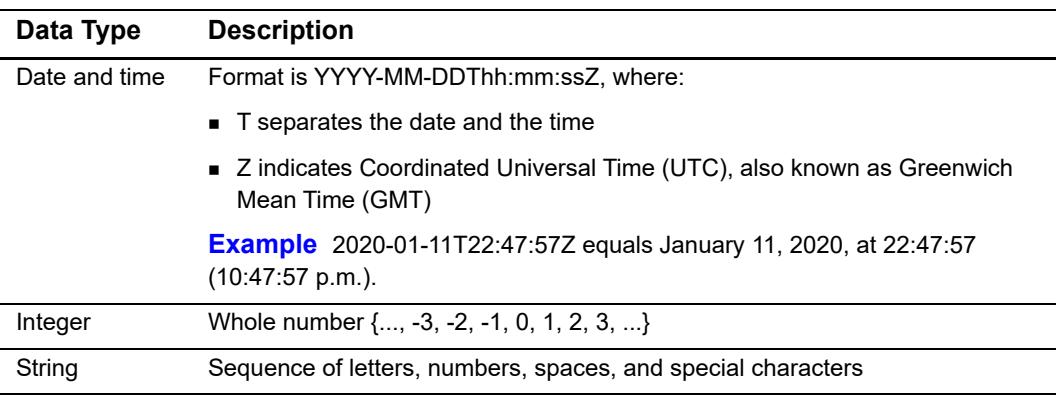

# <span id="page-39-3"></span>**Numbered Elements**

The CyberSource XML schema includes several numbered elements. You can include these complex elements more than once in a request. For example, when a customer order includes more than one item, you must include multiple <item> elements in your request. Each item is numbered, starting with 0. The XML schema uses an id attribute in the item's opening tag to indicate the number. For example:

<item id="0">

As a name-value pair field name, this tag is called  $\pm$ tem 0. In this portion of the field name, the underscore before the number does not indicate hierarchy in the XML schema. The item fields are generically referred to as  $item$   $*$   $\leq$   $element$  name> in the documentation.

Below is an example of the numbered  $\langle$ item> element and the corresponding namevalue pair field names. If you are using the Simple Object Access Protocol (SOAP), the client contains a corresponding  $I$ tem class.

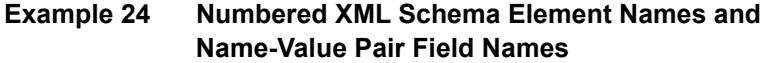

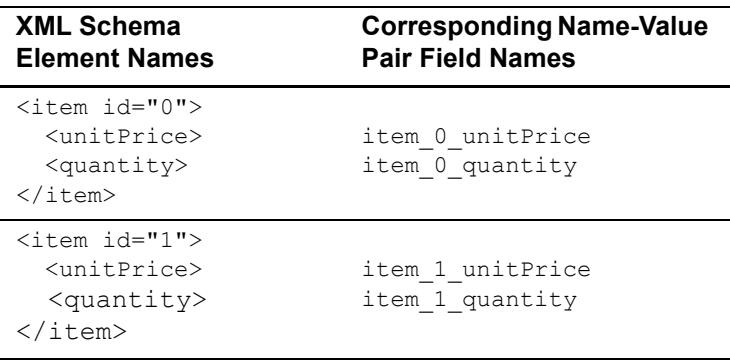

When a request in XML format includes an  $\leq$  item> element, the element must include an id attribute. For example: <item id="0">.

# <span id="page-40-0"></span>**Relaxed Requirements for Address Data**

To enable relaxed requirements for address data and expiration date, contact CyberSource Customer Support to have your account configured for this feature. For details about relaxed requirements, see the [Relaxed Requirements for Address Data and](https://www.cybersource.com/developers/integration_methods/relax_avs/)  [Expiration Date page](https://www.cybersource.com/developers/integration_methods/relax_avs/).

# <span id="page-41-1"></span><span id="page-41-0"></span>**Request Fields**

Unless otherwise noted, all field names are case sensitive and all fields accept special characters such as  $@$ , #, and  $%$ .

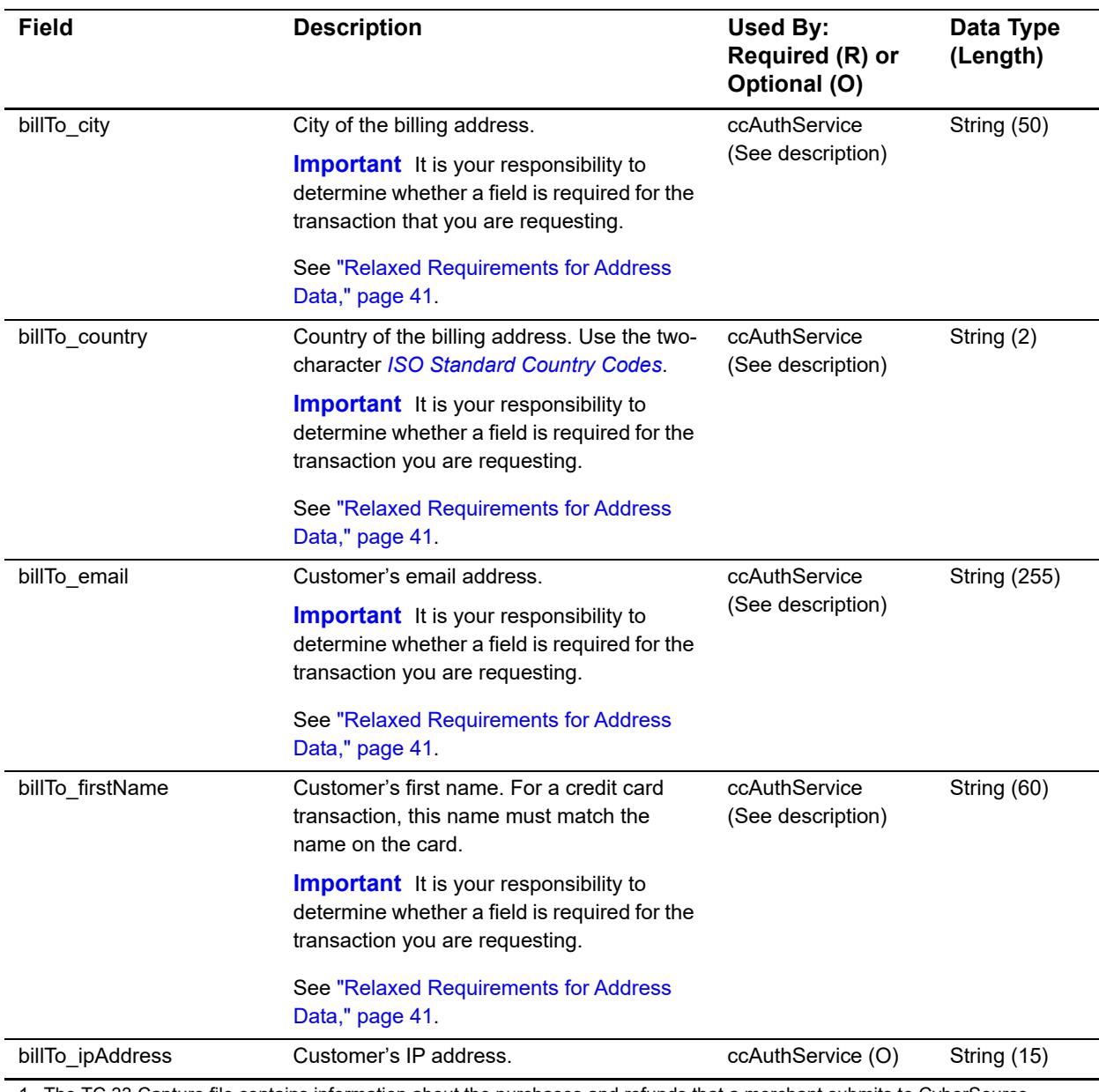

#### **Table 5 Request Fields**

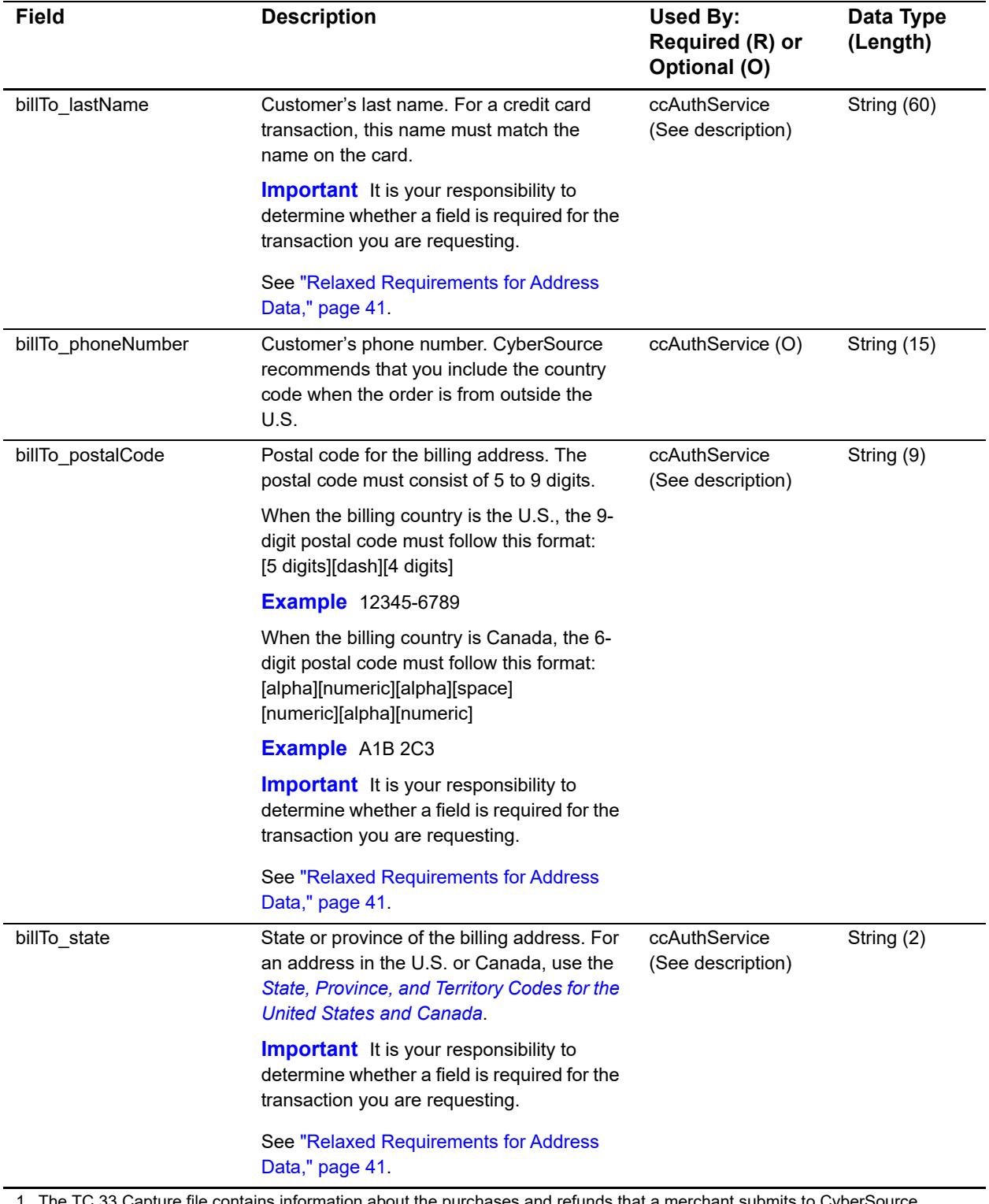

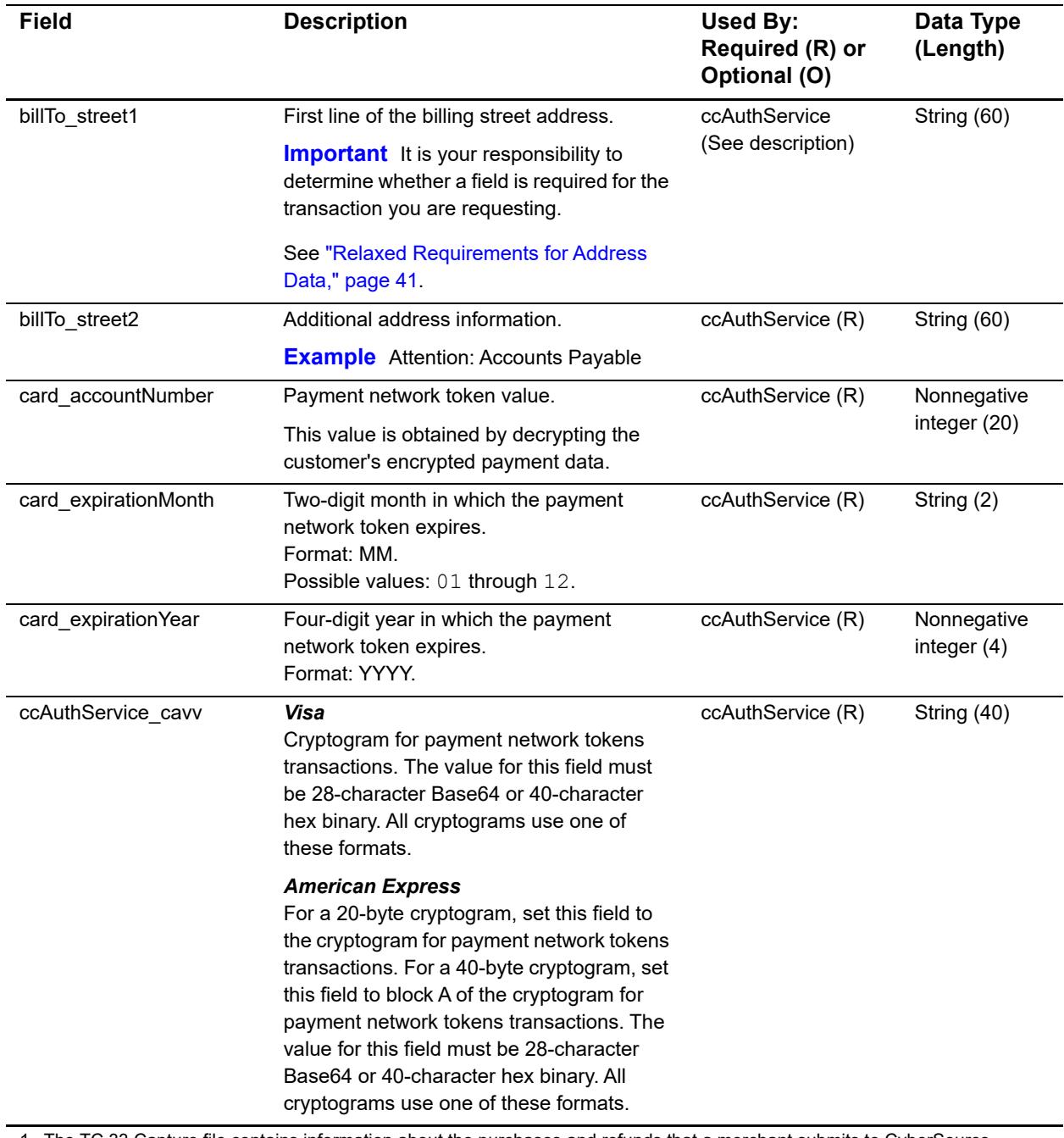

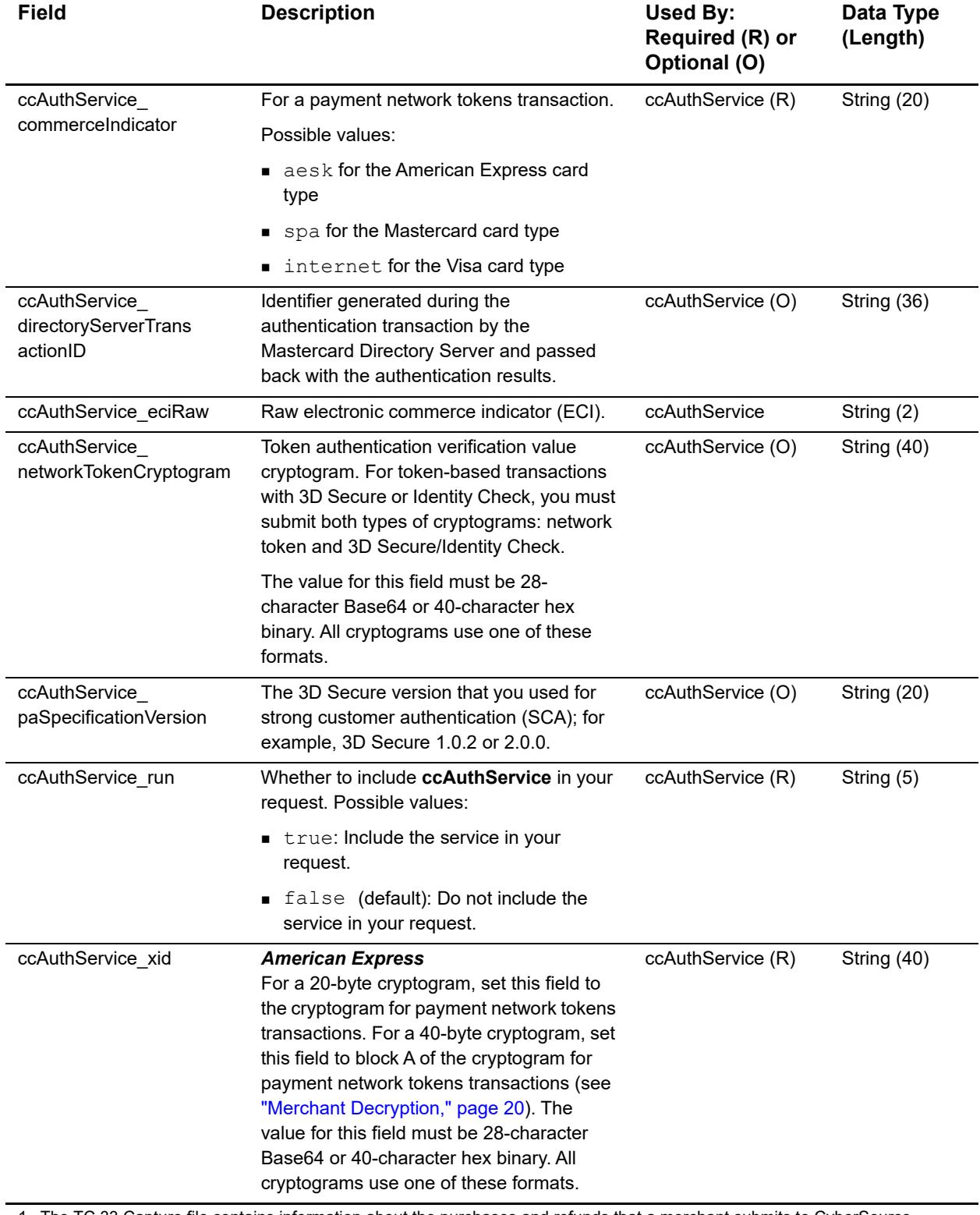

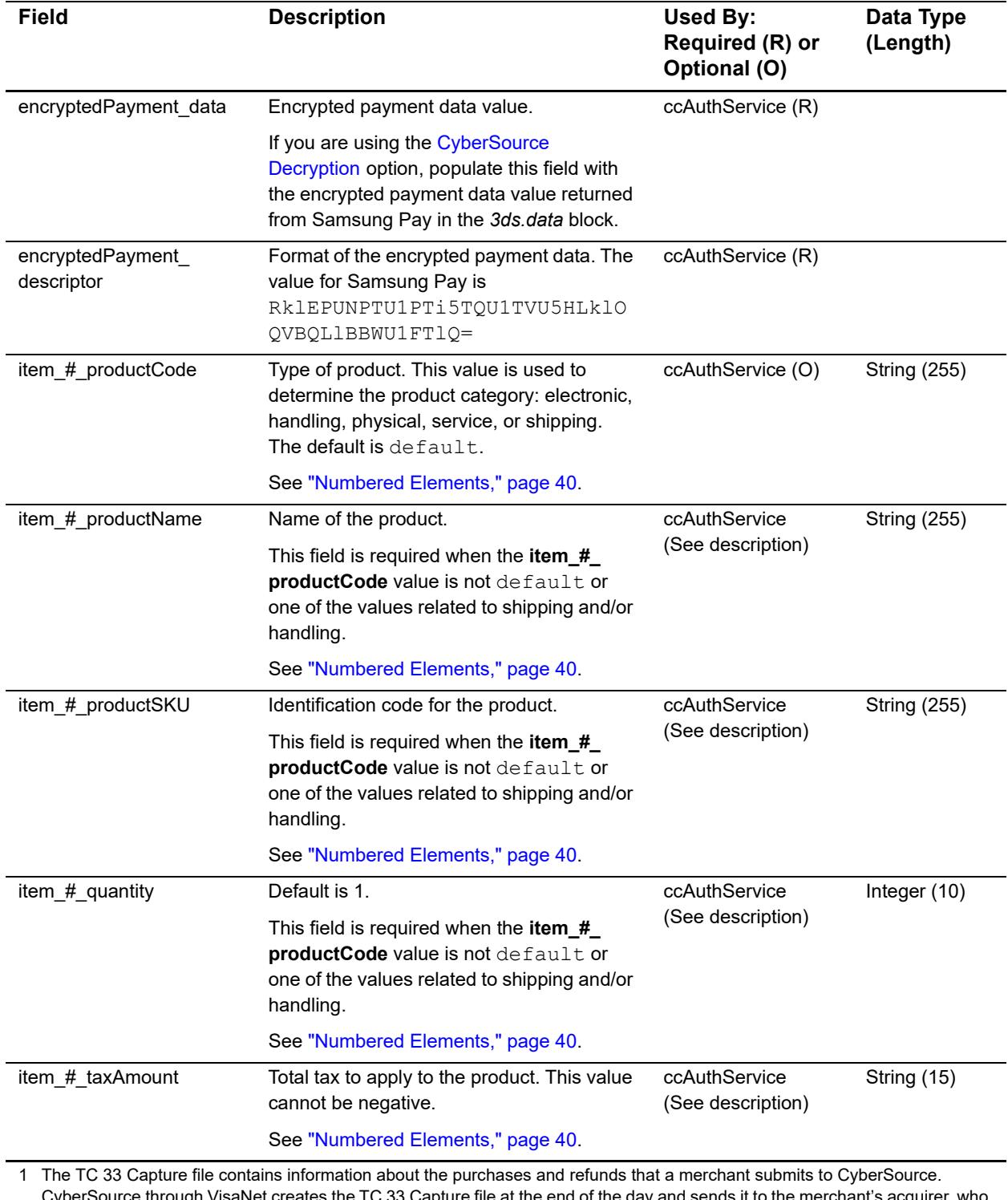

CyberSource through VisaNet creates the TC 33 Capture file at the end of the day and sends it to the merchant's acquirer, who uses this information to facilitate end-of-day clearing processing with payment card companies.

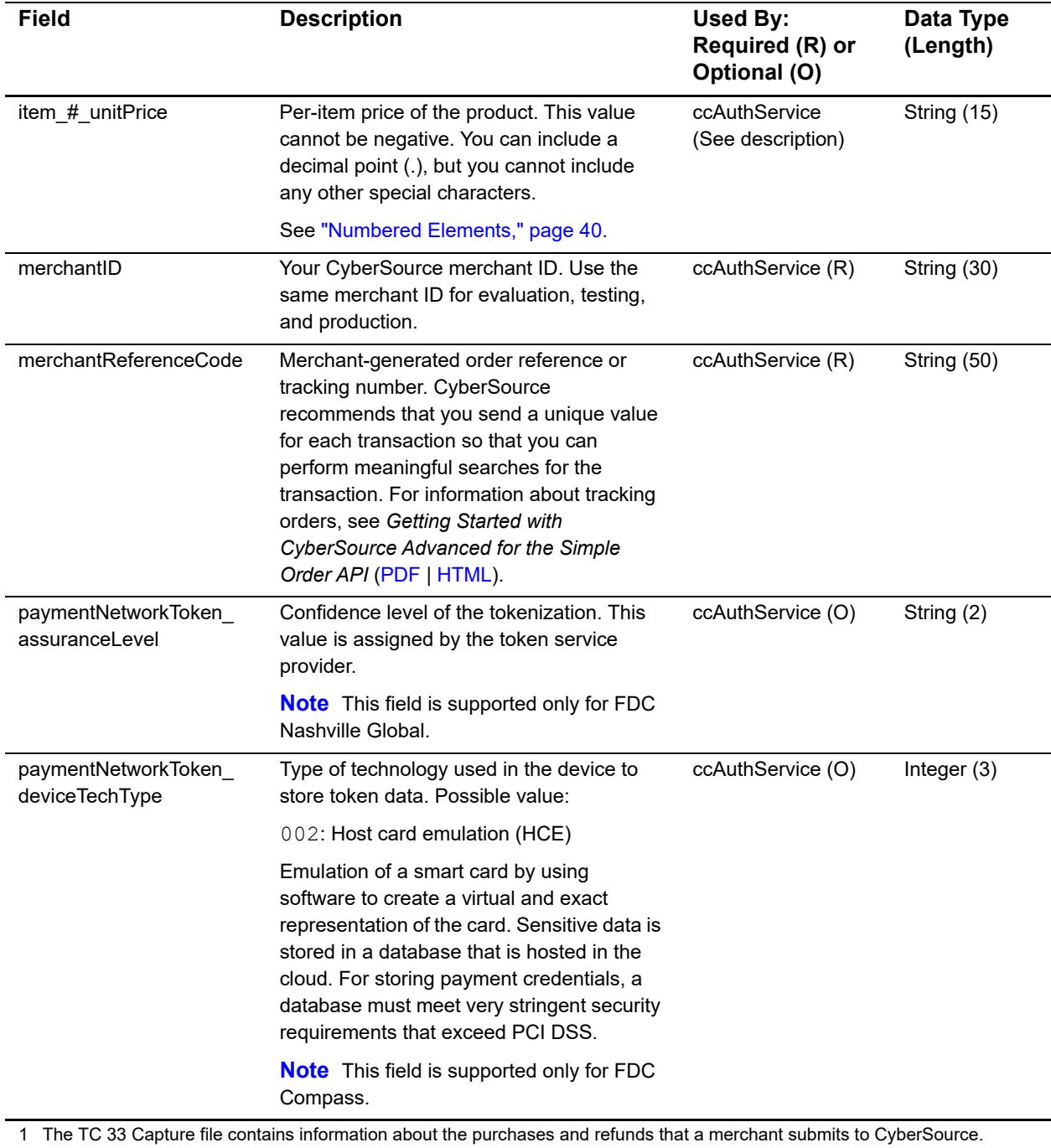

CyberSource through VisaNet creates the TC 33 Capture file at the end of the day and sends it to the merchant's acquirer, who uses this information to facilitate end-of-day clearing processing with payment card companies.

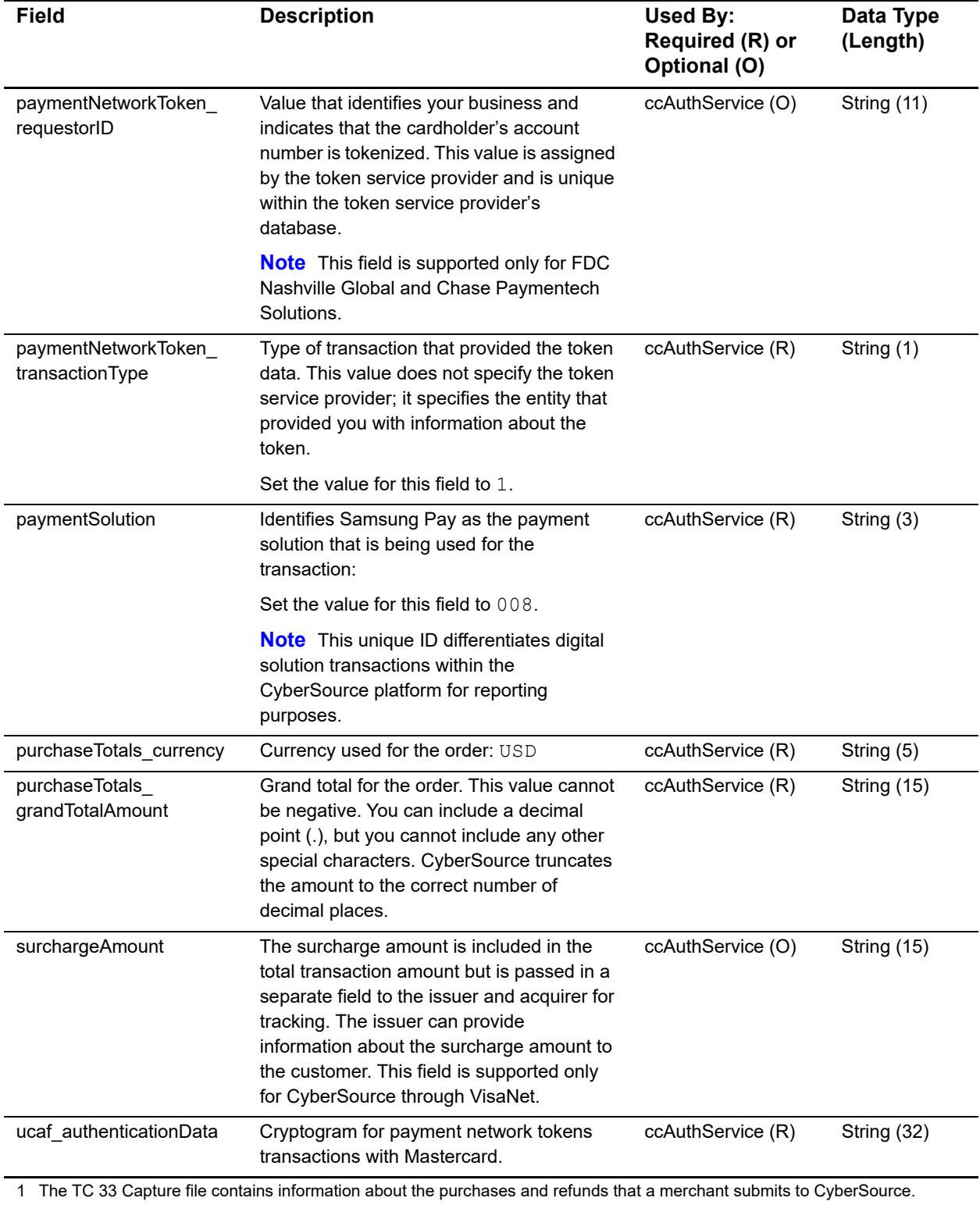

CyberSource through VisaNet creates the TC 33 Capture file at the end of the day and sends it to the merchant's acquirer, who uses this information to facilitate end-of-day clearing processing with payment card companies.

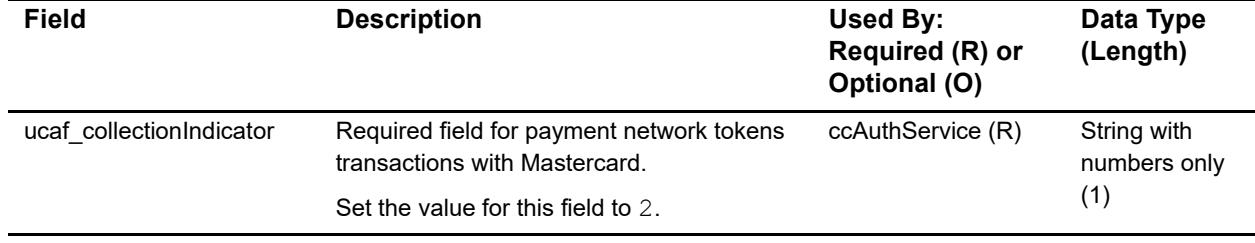

1 The TC 33 Capture file contains information about the purchases and refunds that a merchant submits to CyberSource. CyberSource through VisaNet creates the TC 33 Capture file at the end of the day and sends it to the merchant's acquirer, who uses this information to facilitate end-of-day clearing processing with payment card companies.

# <span id="page-48-1"></span><span id="page-48-0"></span>**Reply Fields**

Because CyberSource can add reply fields and reason codes at any time:

- **Nou must parse the reply data according to the names of the fields** instead of the field order in the reply. For more information about parsing reply fields, see the documentation for your client.
	- Your error handler should be able to process new reason codes without problems.
	- Your error handler should use the **decision** field to determine the result if it receives a reply flag that it does not recognize.

Your payment processor can include additional API reply fields that are not documented in this guide. See *Credit Card Services Using the Simple Order API* [\(PDF](http://apps.cybersource.com/library/documentation/dev_guides/CC_Svcs_SO_API/Credit_Cards_SO_API.pdf) | [HTML\)](http://apps.cybersource.com/library/documentation/dev_guides/CC_Svcs_SO_API/html) for detailed descriptions of additional API reply fields.

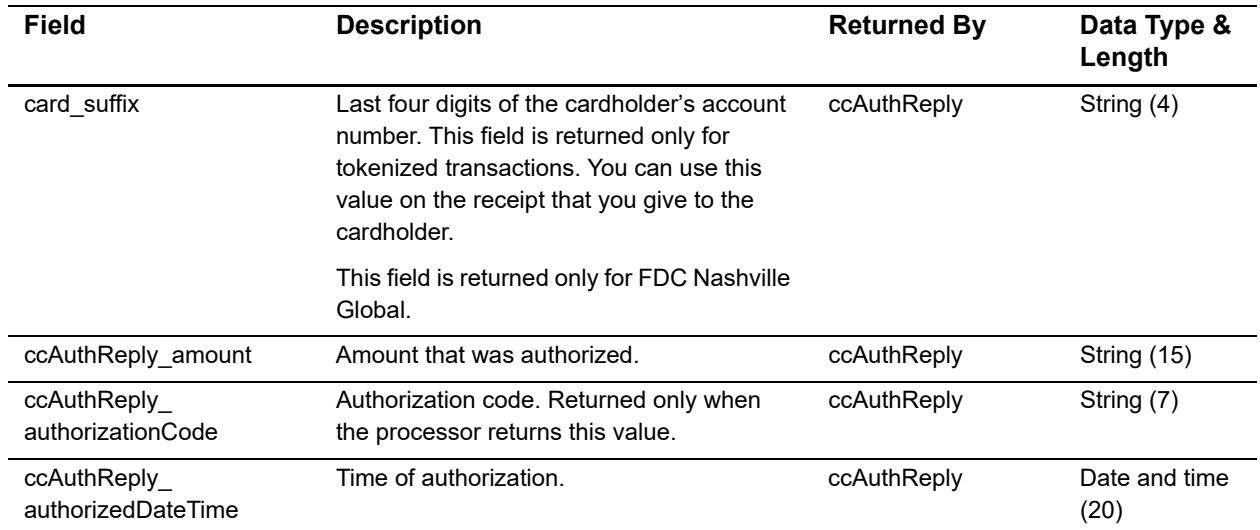

#### **Table 6 Reply Fields**

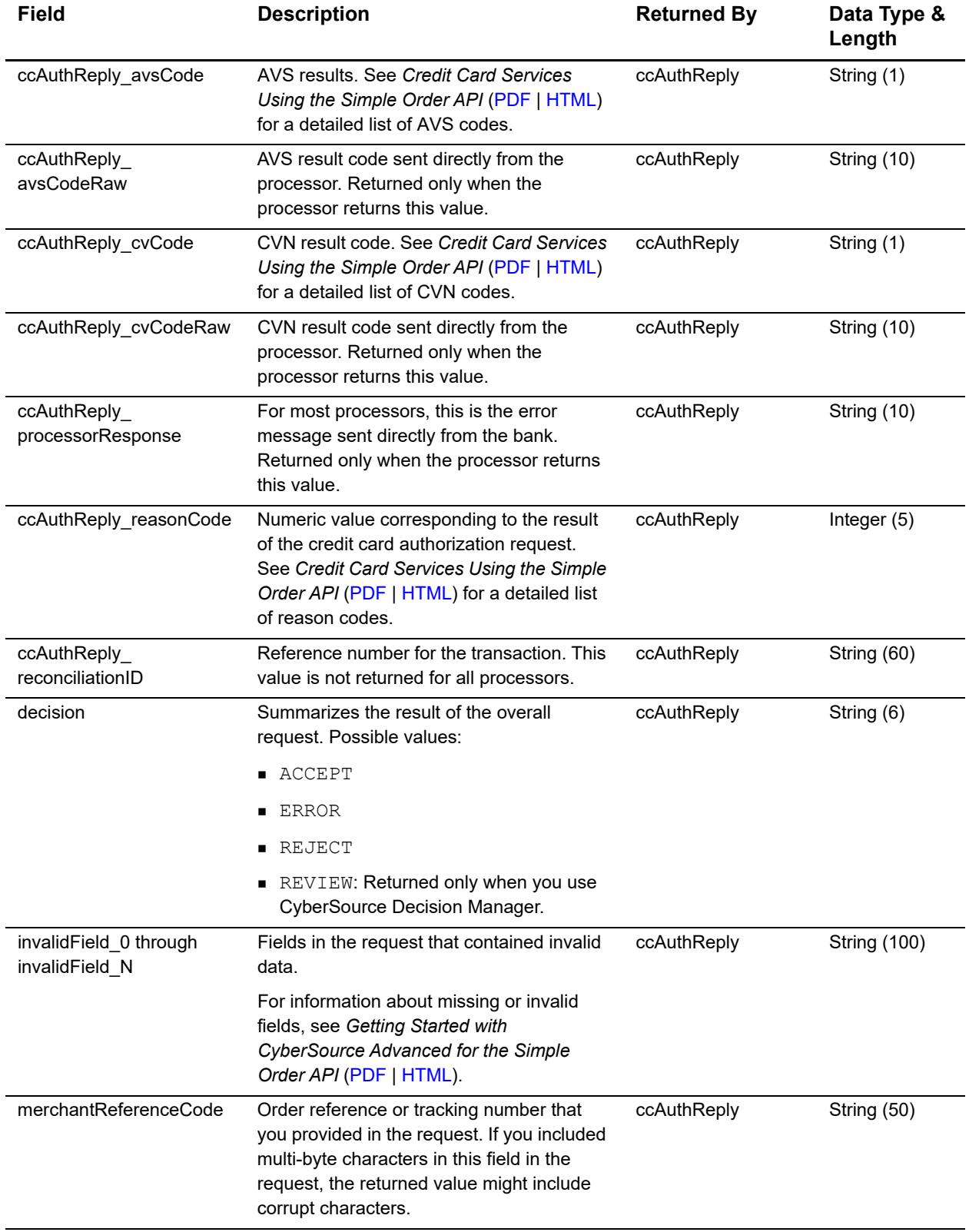

# **Table 6 Reply Fields (Continued)**

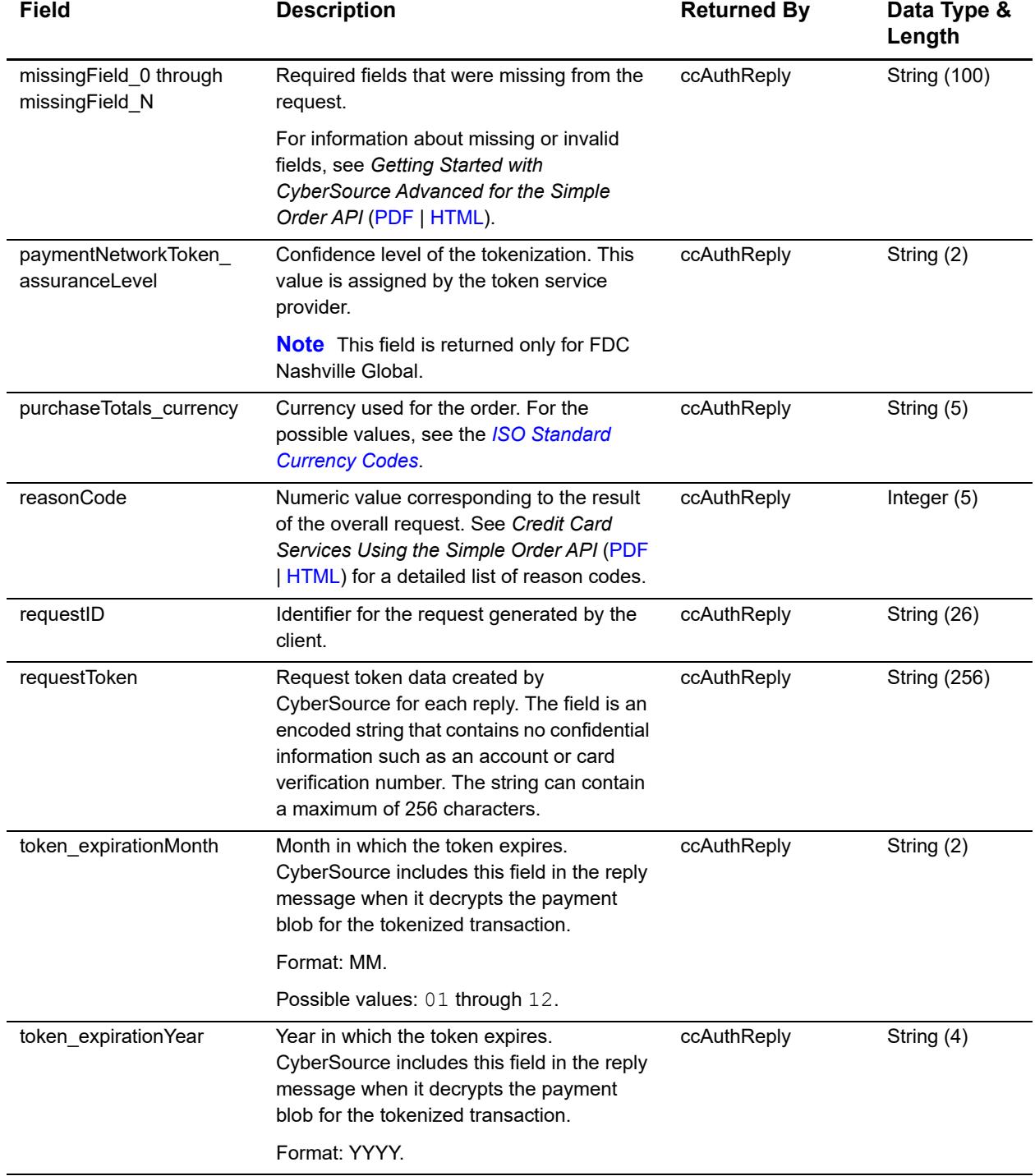

# **Table 6 Reply Fields (Continued)**

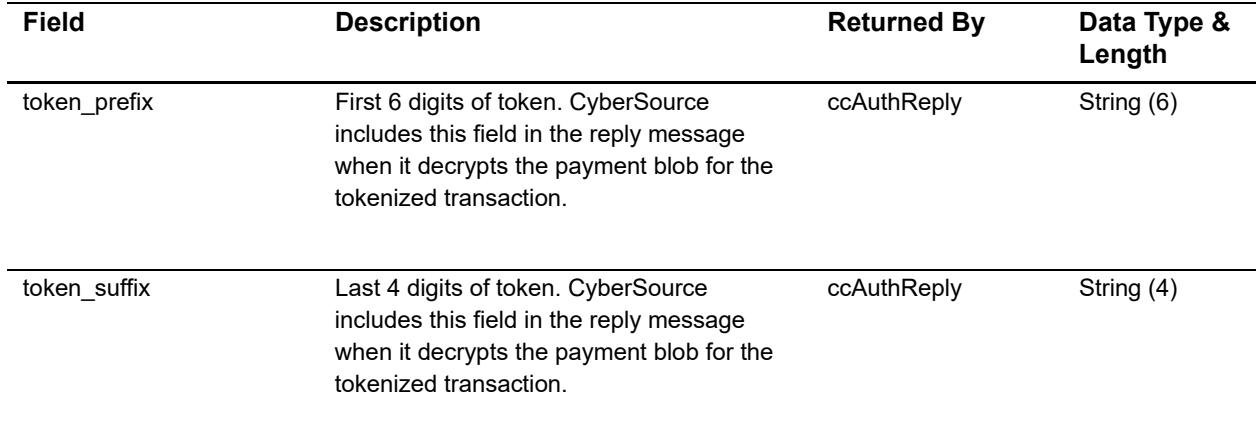

# **Table 6 Reply Fields (Continued)**